Instituto Federal de Goiás

Pró-Reitoria de Ensino Diretoria de Educação a Distância

# **PRODUÇÃO DE MATERIAIS DIDÁTICOS PARA A EAD: PRINCIPAIS FERRAMENTAS**

Marco Aurélio da Silva Santos **AUTOR**

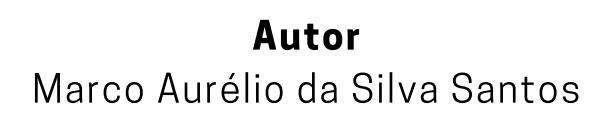

# Apoio técnico e pedagógico

Milton Ferreira de Azara Filho Rebeca Elster Rubim Felippe Guimarães Maciel Cláudia Caetano Gonçalves Mendes Lima

# **INSTITUTO FEDERAL** Goiás

Dezembro de 2020

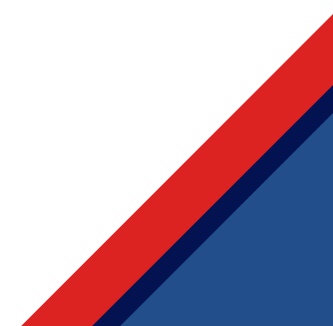

# SUMÁRIO

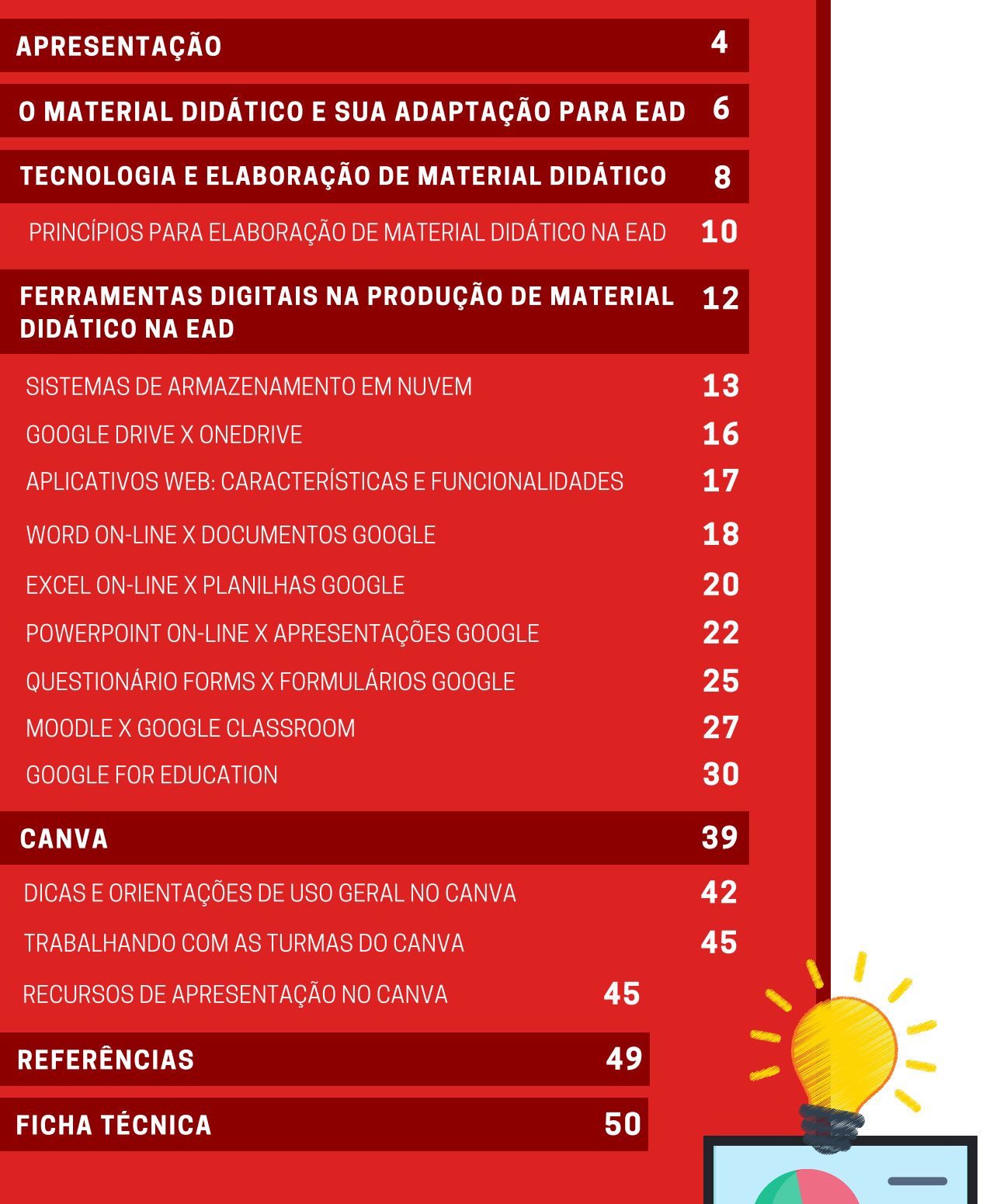

**AMANINININI** 

# Apresentação

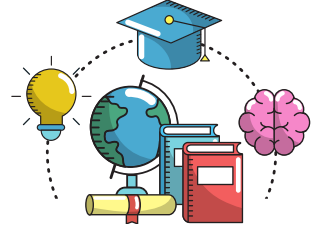

Você já parou para pensar no quanto a qualidade do material didático é relevante para o processo ensino e aprendizagem? E para a modalidade de educação a distância (EaD), qual deve ser a abordagem pedagógica na elaboração do material didático?

Segundo Lima e Santos (2010), o material didático é o responsável por nortear o desenvolvimento e a dinâmica do processo ensino e aprendizagem.

Nosso estudo terá como base o uso de **ferramentas web**, ou seja, aquelas que estão disponíveis online e que não é necessária a instalação de softwares. Alguns exemplos desses softwares online são o **OneDrive, Google Drive** e o **Canva**. Essas ferramentas são recursos tecnológicos que possibilitam e facilitam o trabalho em ambiente virtual. No campo educacional elas **permitem criar**, **aprimorar** e qualificar os materiais didáticos utilizados pelos docentes, auxiliando os estudantes em seu aprendizado e no exercício da sua criatividade.

Ao apresentar as principais ferramentas web utilizadas para elaboração e desenvolvimento de materiais didáticos na EaD, buscaremos uma abordagem que o leve a refletir sobre as possibilidades de mediação pedagógica entre os atores envolvidos no processo de ensino e aprendizagem, ou seja, estudantes e professores.

Para isso, agrupamos o conteúdo desta apostila em **três tópicos**:

I - Material didático e sua adaptação para EaD: breve construção sobre o material didático e sua adaptação para a EaD, indo do impresso ao material digital, além das possibilidades dessa modalidade de ensino;

II - Tecnologia e elaboração de material didático: uso das tecnologias na elaboração do material didático voltado para EaD, com atenção para os princípios básicos de construção do material, de modo que este seja instrumento de diálogo permanente entre professor e aluno;

III - Ferramentas digitais na produção de material didático na EaD: principais ferramentas web, suas características e potencialidades na criação e edição de materiais digitais,

# Material didático e sua adaptação para EaD

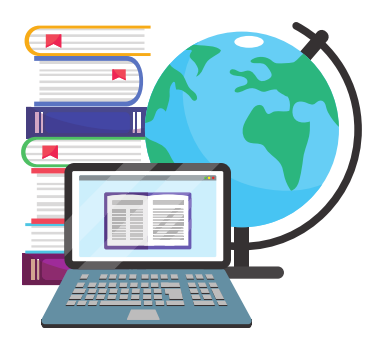

Por muitos anos o livro físico foi o material didático mais utilizado no processo de ensino e aprendizagem. Com o advento e evolução das tecnologias, isso mudou. Dessa forma, paralelo ao uso do livro, os sistemas de ensino incorporaram esses avanços e passaram a utilizar diversos tipos de materiais didáticos para proporcionar ao estudante conhecimento, formação intelectual, social e cultural.

O livro didático é fonte de informação. Para o docente é um guia de ensino e apoio informacional para exercer a profissão, enquanto que para o estudante, um material rico em conteúdo para seu processo de construção do conhecimento. O livro didático é um exemplo de **material didático**.

Podemos considerar que o material didático é o elo entre aquele que transmite e o que recebe a informação, de forma que o trataremos neste curso como todo material, seja físico ou digital, que propicie determinado aprendizado específico, como, por exemplo, o das ciências ou de um novo idioma.

Bandeira (2009) nos mostra que o tipo de material didático é caraterizado de acordo com o suporte no qual se materializa o conteúdo, ou seja, se ele é impresso ou em formato digital, por exemplo. Assim, para que se possa pensar na elaboração do material, antes é preciso determinar para qual fim se destina, a época de construção, a forma que o conteúdo será apresentado e os recursos tecnológicos disponíveis.

No ensino presencial há interação física entre educador e educando. Nessa modalidade, o livro didático é o indutor do diálogo permanente. Através dele e com uso da metodologia adequada, o professor conduz o conteúdo auxiliando o estudante na construção do conhecimento. Por sua vez, na Educação a Distância (EaD), professor e estudante não estão se encontram presencialmente, mas ainda assim o diálogo e a interação pedagógica devem existir. O material didático na EaD é também responsável por essa tarefa. Sua construção precisa então ser pautada no uso de recursos tecnológicos que possibilitem a comunicação e interação entre os agentes envolvidos no processo educacional.

Segundo Bonfim e Suzuki (1998), a EaD nasce no século XVIII com o ensino por correspondência, com o objetivo de levar à população mais carente educação básica e **preparação para o trabalho**. No século XX, tem-se registro das primeiras experiências na busca por metodologias de ensino com uso do rádio, da televisão e os recursos computacionais. E foi no decorrer deste mesmo século XX que a EaD se consolidou como modalidade de ensino, feito esse alcançado graças aos avanços tecnológicos, sobretudo, com o surgimento e popularização do acesso à internet.

No anos de 1990, a EaD ganhou força com os programas de formação continuada de professores das redes municipal e estadual. Em 1996, com a promulgação da Lei de Diretrizes e Bases da Educação Nacional (LDB), a EaD se tornou efetivamente uma política pública.

No século XXI foi devidamente regulamentada pelo Decreto n° 9.057, de maio de 2017, no qual em seu artigo 1° menciona que:

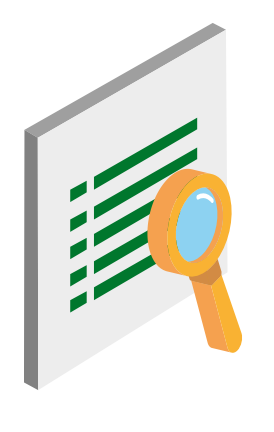

**(...) considera-se educação a distância a modalidade educacional na qual a mediação didático-pedagógica nos processos de ensino e aprendizagem ocorra com a utilização de meios e tecnologias de informação e comunicação, com pessoal qualificado, com políticas de acesso, com acompanhamento e avaliação compatíveis, entre outros, e desenvolva atividades educativas por estudantes e profissionais da educação que estejam em lugares e tempos diversos.**

A EaD não surge como forma de substituição à educação presencial, elas são complementares. Em ambas as formas o professor é agente mediador da informação, e na EaD esse papel é realizado por meio do uso das tecnologias e dos meios de comunicação como mecanismos propulsores do processo de ensino e aprendizagem a distância.

Segundo Lima e Rocha (2010), a EaD se apresenta como modalidade de ensino que vem para superar dificuldades relacionadas à situações geográficas, sociais, econômicas e profissionais. Além disso, os avanços tecnológicos possibilitaram a consolidação da EaD ao longo do século XX, permitindo a disseminação do conhecimento através do ciberespaço como via para a ação educativa.

# SAIBA MAIS!

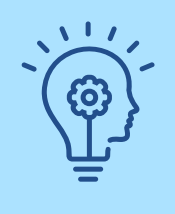

**Ciberespaço** é o espaço virtual, composto pelo computador e usuários conectados na rede de internet.

# Tecnologia e elaboração de material didático

Com a incorporação das tecnologias, o material didático na EaD se tornou elemento central, uma vez que, por não haver a presença física de educador e educando, é ele o responsável por mediar a comunicação entre professor e estudante. Assim, o desafio é utilizar ferramentas tecnológicas que promovam a comunicação entre os sujeitos do processo de ensino e aprendizagem.

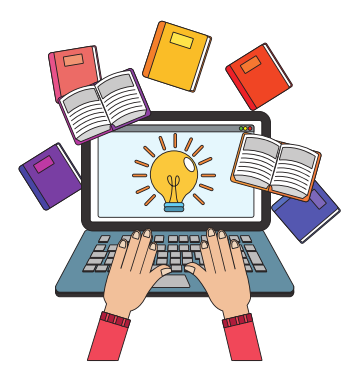

Para Guerch (2018), a união da tecnologia com a educação permite ao docente dinamizar as aulas e a ação pedagógica. Mas isso não é algo pronto e acabado, é construído durante o processo educacional. Produzir um material didático requer flexibilidade, conhecimento e domínio tecnológico por parte do professor para que ele possa desenvolver sua prática educativa à medida que as interações com os discentes acontecem, e assim saiba escolher adequadamente os recursos mais adequados aos objetivos de aprendizagem e ao contexto formativo.

A produção de material didático é atividade que faz parte da prática docente, independente da modalidade de ensino. Ferreira (2012) aponta que essa produção deve se nortear nos objetivos da aprendizagem e no conjunto de fatores envolvidos no ensinar. Na EaD a produção de um material didático depende da criatividade do professor, da mídia digital e da estratégia pedagógica utilizada, por meio da qual ele concretizará sua intenção de levar conhecimento até o público alvo.

O uso das tecnologias na educação constitui um verdadeiro avanço no âmbito das práticas pedagógicas. O domínio das ferramentas tecnológicas possibilita criar diversos materiais didáticos, com várias funcionalidades a serem exploradas e que podem ser incorporadas no trabalho docente. Nesse aspecto, é evidente a importância da Tecnologia da Informação e Comunicação (TIC) e das inovações tecnológicas na educação.

# TOME NOTA

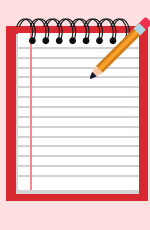

Tecnologia da Informação e Comunicação (TIC) é o conjunto de recursos que, através de hardwares, softwares e telecomunicações, possibilita tratar a informação e auxiliar, por exemplo, no setor da indústria, finanças e nos processos de ensino e aprendizagem.

Em âmbito educacional, as TICs fortaleceram o ensino presencial e, na EaD, criaram espaços de interação virtual, tais como os chats, blogs, fóruns, videoconferências, além das plataformas digitais, também conhecidas por Ambiente Virtual de Ensino e Aprendizagem (AVEA) que viabilizam maior interação entre professores e estudantes.

O AVEA é um ambiente virtual, qual seja um sistema ou software, com diversas ferramentas e funcionalidades de auxílio ao docente na elaboração de material didático e gerenciamento de cursos, disciplinas, dentre outros. Além disso, o AVEA possibilita ao estudante, dentre muitas outras funções, acesso aos conteúdos e realização das atividades propostas de maneira individual e/ou coletiva.

Dentre os diversos tipos de AVEA disponíveis, citamos o Moodle (sigla em inglês que significa Modular Object-Oriented Dynamic Learning Enviroment. Em português, Ambiente de Aprendizado Modular Orientado ao Objeto) que é um dos mais populares. Utilizado em diversos países, o Moodle é uma sala de aula online dinâmica, com várias funcionalidades por meio das quais professores e estudantes podem se conectarem para o desenvolvimento de itinerários formativos, troca de conhecimentos e construção de saberes.

# SAIBA MAIS!

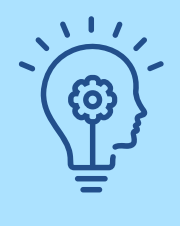

*Acesse aqui* o GuiaEaD do IFG e conheça as diversas **funcionalidades do** *Moodle*. Se preferir, use o QR Code ao lado para acessar.

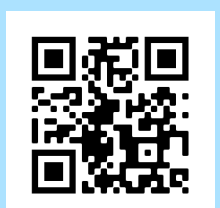

# Princípios para elaboração de material didático na EaD

Na EaD as TICs são utilizadas para disponibilizar conteúdos e também proporcionar interação entre professores e os estudantes. Atualmente, as **tecnologias digitais** têm sido responsáveis por despertar a **curiosidade** e o *interesse* de estudantes, auxiliando-os no desenvolvimento da sua **autonomia** e na criação de uma **postura** mais ativa na busca e construção do conhecimento. Diante disso, a forma com que o material didático é apresentado passa a assumir papel de destaque.

Segundo Mattos, Rosalin e Santos Cruz (2010), na EaD a apresentação do curso fica a cargo do material didático. Por isso, sua produção requer trabalho cuidadoso de modo a construir um material **atrativo**, de fácil compreensão, objetivo e que proporcione *interatividade* entre o estudante e o conteúdo. Devem ainda fazer com eles queiram ir além, ou seja, estimulando sua autonomia e a busca por novos conhecimentos.

A seguir, a partir dos estudos de Lima e Santos (2010), apresentamos alguns princípios e critérios que podem nortear a elaboração de material didático na EaD, de forma que esse seja um produto com qualidade didática e cumpra seu papel no diálogo entre os envolvidos no processo de ensino e aprendizagem:

# ELABORAÇÃO DE MATERIAL DIDÁTICO NA EAD

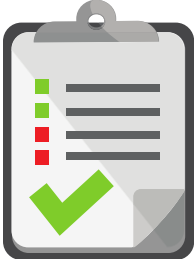

### **Conhecer a estrutura do curso**

O material didático é responsável por orientar o desenvolvimento e a dinâmica do processo ensino e aprendizagem. Assim, é preciso que a elaboração do material didático seja concebido em concordância com o currículo e a proposta pedagógica do curso. É preciso determinar como o conteúdo será organizado

(módulos, blocos e/ou unidades) , e também nas estratégias de ensino e aprendizagem, de modo que o aluno compreenda o encadeamento dos assuntos e dos elementos interativos que, além de motivacionais, proporcionam curiosidade e o autoconhecimento.

# **Linguagem clara e acessível**

Para superar a distância física na EaD, o material didático deve fazer uso de linguagem simples, clara e acessível, nos moldes de um diálogo. O discurso presente no material deve envolver o aluno, de forma que ele consiga identificar e compreender os elementos que estão sendo ensinados.

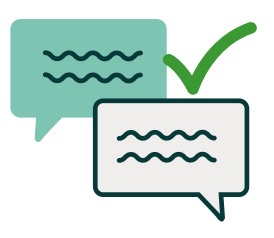

**Tópico 1 Tópico 2 Tópico 3**

### **Conteúdo de acordo com o perfil do curso**

O projeto pedagógico do curso é responsável por direcionar o conteúdo adequado à formação do aluno. Nesse sentido, ao elaborar o material didático para EaD é preciso organizar e quantificar os conteúdos (blocos, unidades, módulos) de modo a fazer com que o aprendizado seja leve e sem sobrecarga para o estudante.

### **Layout**

O layout é parte muito importante na elaboração do material didático. Não se trata apenas da construção textual, mas também do uso de gráficos, mapas mentais, charges, fluxogramas, elementos interativos e audiovisuais tais como simulações, vídeos, fóruns e as redes sociais.

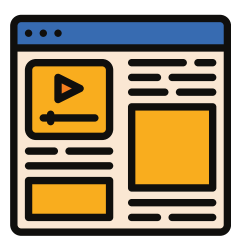

Esses elementos na EaD, além de proporcionar dinamismo no aprendizado do conteúdo, contribui para que o aluno adquira senso de autonomia e proatividade, à medida que permite a ele trabalhar em conjunto, estabelecer diálogo e socializar conhecimentos com seus colegas.

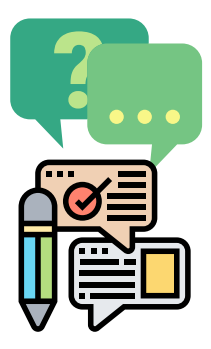

# **Feedback como facilitador da aprendizagem**

Na EaD há pouca ou nenhuma interação direta entre professor e aluno. Dessa forma, o material didático na EaD pode e deve apresentar elementos que proporcionem ao educando rever o conteúdo, e assim aumentar sua capacidade de aprender o conteúdo. Nesse aspecto, Garcia Aretio (1994 apud Lima; Santos, 2010) sugere que o material didático na EaD contenha, entre outras estratégias,

resumo ao final de cada unidade ou capítulo, indicação de aplicação prática do conteúdo no cotidiano e proposição de atividades que retomam a releitura do conteúdo do capítulo.

# Ferramentas digitais na produção de material didático na EaD

As ferramentas digitais são recursos tecnológicos utilizados para facilitar a comunicação e o acesso à informação. Em âmbito educacional, essas ferramentas complementam o processo de ensino e aprendizagem, sendo utilizadas de acordo com suas características, funcionalidades e o público alvo.

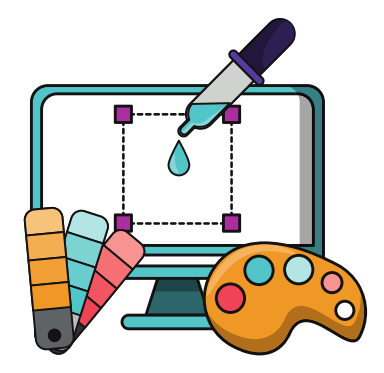

Os aplicativos web, as plataformas digitais, os softwares, a lousa digital, os recursos de **realidade virtual**, as **redes sociais** e os **podcasts** são alguns dos diversos tipos de ferramentas digitais.

### TOME NOTA!

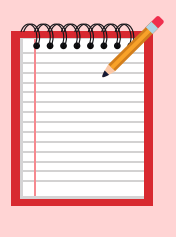

**Aplicativos web** são aqueles executados diretamente na internet. As informações, dados ou arquivos, que você trabalha são armazenados virtualmente sem a necessidade de instalar um software no seu computador.

Nesse sentido, há uma variedade de ferramentas digitais à disposição do educador, com as quais é possível elaborar material didático online, dinâmico e interativo, e trabalhar junto aos estudantes na EaD, ampliando as possibilidades de comunicação. São exemplos de aplicativos web: **Google Drive, OneDrive** e o **Canva**. Por meio deles é possível a criação e edição de documentos como textos, apresentações, planilhas, infográficos, entre outros, os quais podem ser publicados em sites, blogs, fóruns, redes sociais e plataformas digitais com objetivo educacional.

### SAIBA MAIS!

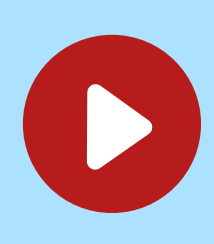

*[Clique](https://bit.ly/3ai8ezl) aqui* e assista ao programa **Ferramentas Digitais para Educadores** do Canal Futura e confira como alguns professores têm modificado a forma de ensinar e produzir os seus conteúdos.

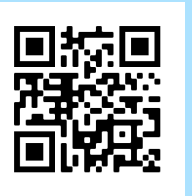

# Sistemas de armazenamento em nuvem

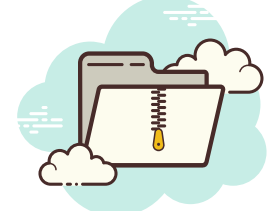

Desde o início do uso das TICs nos processos de ensino e aprendizagem, os professores tiveram que adaptar suas formas de se relacionar com seus documentos. Se antes era comum colecionar livros físicos e fotocópias de trechos de livros,

artigos e exercícios, hoje o desafio é manter organizados um conjunto de arquivos virtuais utilizados na preparação e desenvolvimento das aulas como: pdfs, listas de exercícios, apresentações, vídeos, links importantes, entre outros.

### TOME NOTA!

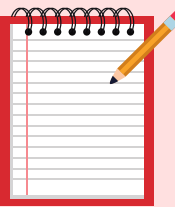

Para preservar a autoria e a integridade do documento criado, as ferramentas de armazenamento em nuvem possibilitam que o documento seja salvo em formato PDF. A sigla PDF vem do inglês e significa *Portable Document Format* (Formato Portátil de Documento). Ao ser transformado em PDF o arquivo é visualizado de forma idêntica ao original e não pode ser alterado.

Manter a organização e fácil acesso é um desafio. Quantos pendrives você já não perdeu ao longo desses anos? Felizmente, justamente para facilitar a vida de qualquer usuário, temos acesso hoje a tecnologia de armazenamento em nuvem. Essa tecnologia permite **armazenar, editar, compartilhar, manter, excluir** e acessar dados na internet através de um servidor online. Nesse sistema, você consegue fazer a gestão de diversos tipos de arquivos como fotos, documentos, vídeos, dentre outros.

O armazenamento em nuvem dispensa o uso de HD (Hard Disc) para guardar as informações. Tudo fica guardado no ambiente digital. O acesso aos dados pode ser feito a qualquer hora e em qualquer lugar. Você precisa apenas de um computador desktop, notebook, tablet ou smartphone e conexão com a rede de internet.

Entre os diversos sistemas de armazenamento em nuvem disponíveis, podemos destacar Google Drive, OneDrive, iCloud e Dropbox. Eles dispõem de vários recursos e contam com diversas capacidades de armazenagem de dados. Confira no quadro a seguir:

# **QUADRO COMPARATIVO**

Serviços de armazenamento em nuvem

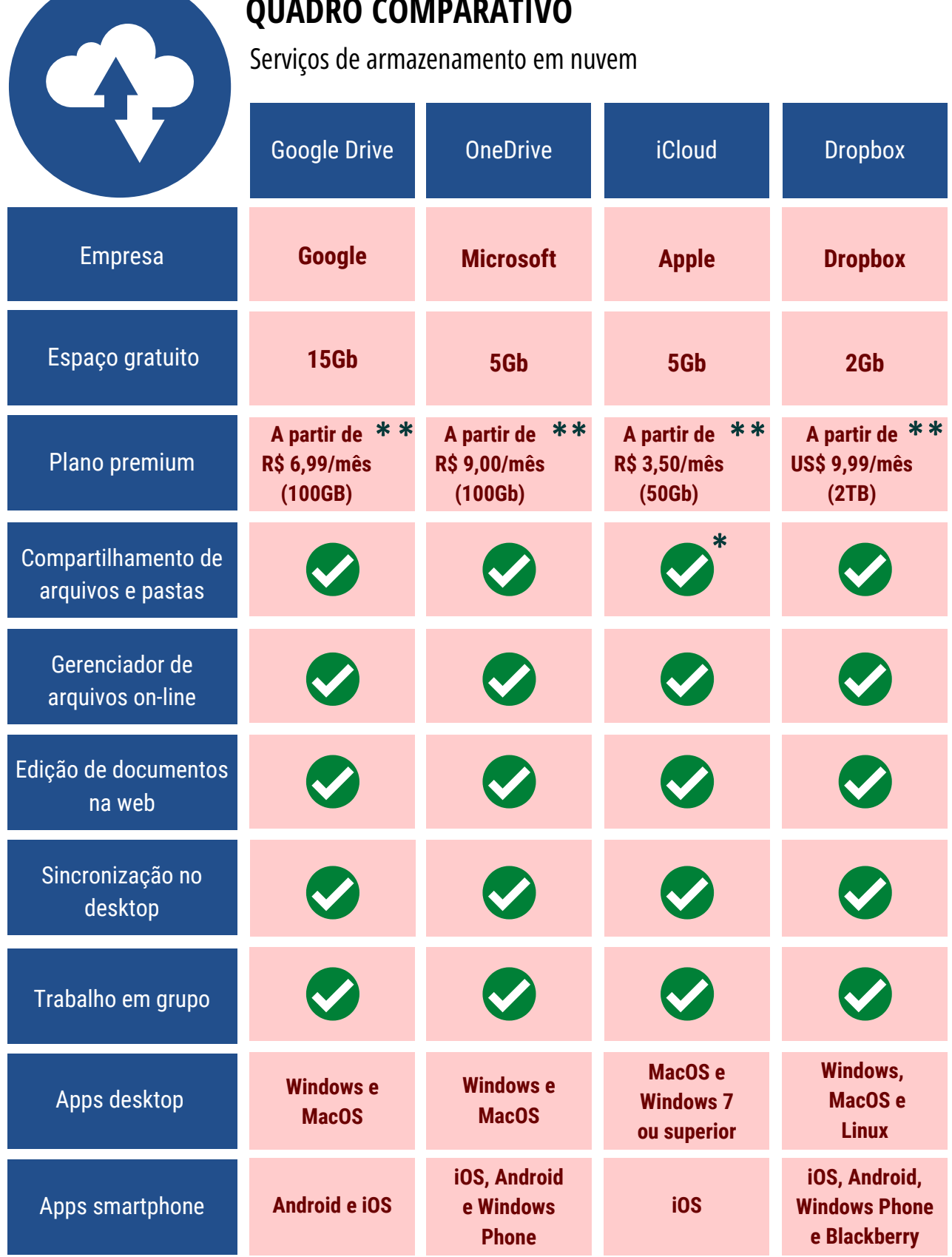

- Compartilhamento limitado
- \*\* Valores referentes a dezembro/2020

Usar a tecnologia de armazenamento em nuvem traz diversos benefícios para qualquer usuário, inclusive no âmbito da educação. Como já vimos, ao utilizar a nuvem o usuário guarda seus arquivos em servidores na internet e assim não precisa se preocupar com o espaço disponível em seu computador ou dispositivo móvel. A seguir, destacamos algumas facilidades e vantagens que o armazenamento em nuvem oferece:

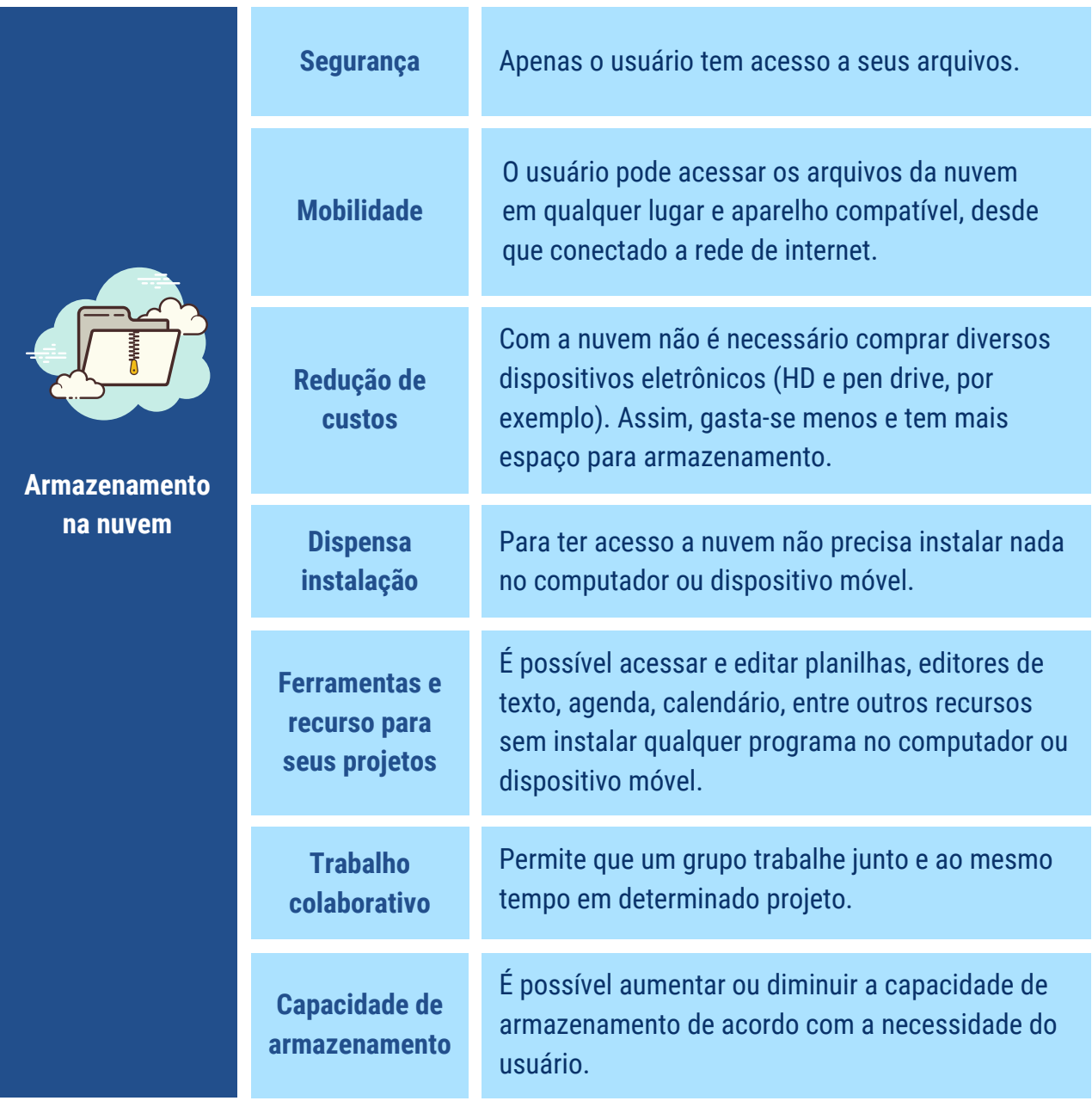

# Google Drive X OneDrive

Como dito anteriormente, ambos são sistemas de armazenamento em nuvem. Isso permite ao usuário criar, armazenar e compartilhar diversos tipos de documentos na web, além de poder acessá-los a qualquer momento e em qualquer lugar por meio de um smartphone, tablet ou computador, desde que haja conexão com a internet.

Embora Google Drive e OneDrive possuam funcionalidades muito semelhantes, há algumas diferenças entre eles. Dependendo dos objetivos do usuário e dos programas que usa com mais frequência, uma opção pode ser melhor que a outra.

Uma dessas diferenças está no quesito capacidade de **armazenamento**. O **Google** Drive oferece 15Gb enquanto que o OneDrive apenas 5Gb. Se o usuário não estiver disposto a pagar para aumentar a capacidade de armazenamento, então nesse aspecto o Google Drive se sobressai por ter maior espaço de armazenamento gratuito.

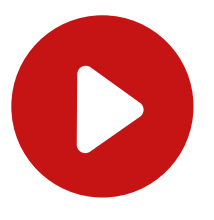

[Acesse](https://bit.ly/3ns2bMe) aqui este vídeo e saiba como acessar o Google Drive, se preferir, use o QR Code ao lado.

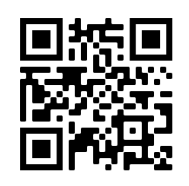

Ambos os sistemas contam com aplicativos para criação e edição de documentos na web. O Google Drive tem o Google Docs. Nele a elaboração de documentos é feita baseado apenas no sistema de nuvem. Isso significa que os arquivos não são salvos no computador, mas sim em servidores na internet. O OneDrive, por sua vez, conta com o Office online. Ele é a versão online dos aplicativos de edição de documentos da Microsoft Office. Esse produto pode ser utilizado na sua versão online ou instalado em um computador. Isso permite ao usuário escolher a melhor opção de acordo com suas necessidades.

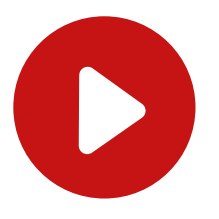

[Acesse](https://bit.ly/3ajD2Qe) aqui este vídeo e saiba como acessar o OneDrive, se preferir, use o QR Code ao lado.

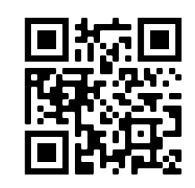

Outro aspecto que os diferem está relacionado aos arquivos elaborados nos dois sistemas. Com o OneDrive, os arquivos produzidos podem ser transferidos da versão online para versão desktop, e vice-versa, mantendo os mesmos recursos e sem alterar a formatação.

O mesmo não acontece no Google Drive. Se você abrir um documento Word no Google Docs, editor de texto do Google Drive, salvar e depois tentar abrir novamente no Word, parte da formatação poderá sofrer alterações.

# Aplicativos Web: características e funcionalidades

Como visto, há uma diversidade de ferramentas digitais. Cada qual com características próprias. Aqui buscamos trazer a você leitor conhecimento sobre os principais recursos disponíveis (ferramentas) no Office on-line e Google Docs, de modo a conhecer seus atributos e funcionalidades deles na produção de material didático na EaD.

Para começar observe o comparativo entre os principais recursos do Office on-line e o Google Docs, versão on-line de criação e edição de documentos da Microsoft e do Google, respectivamente. Veja a tabela abaixo:

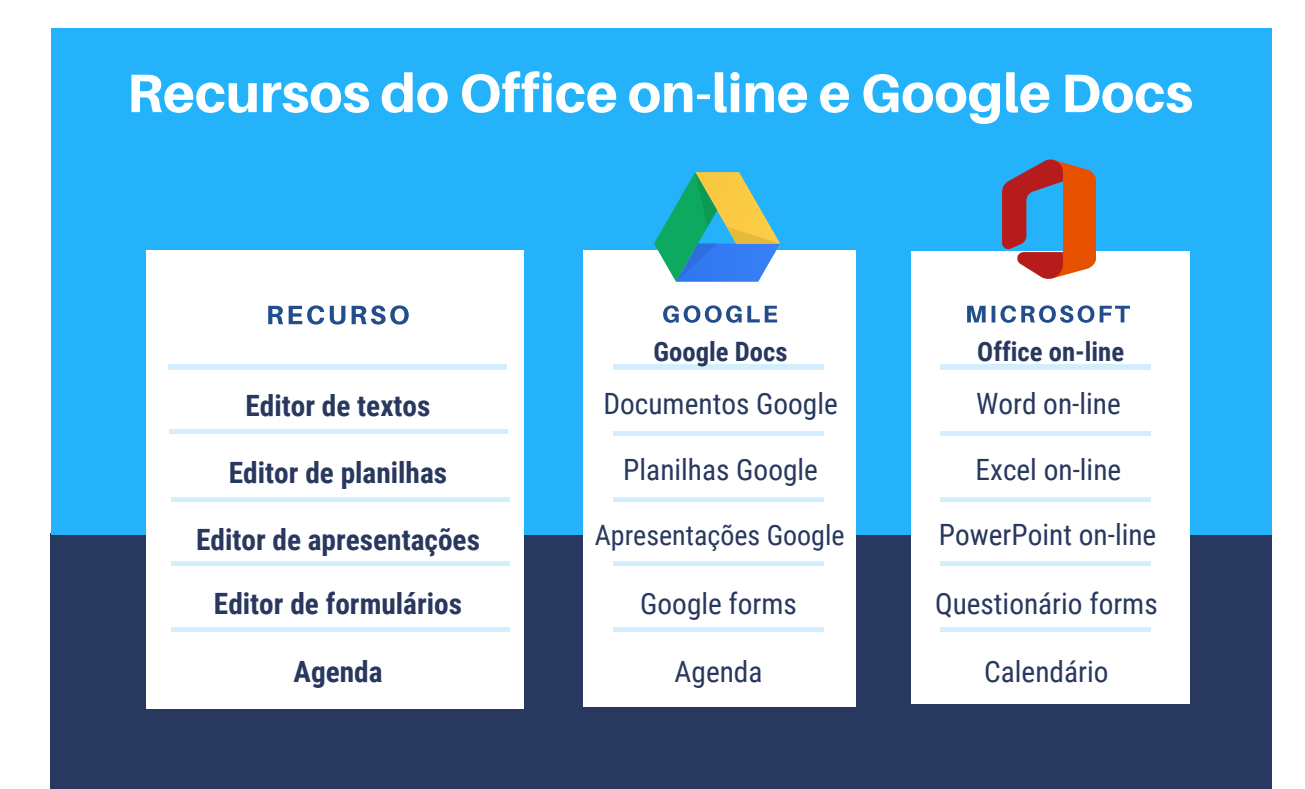

# Word on-line X Documentos Google

Ambos são ferramentas utilizadas para elaboração e edição online de textos. Possuem elementos básicos de formatação textual como tipo, tamanho e cor da fonte, adicionar ou remover recuo de texto, espaçamento entre linhas, formatação da página e de inserção de elementos como imagens, gráficos, tabelas, entre outros. Na tabela abaixo veja um comparativo entre essas duas ferramentas:

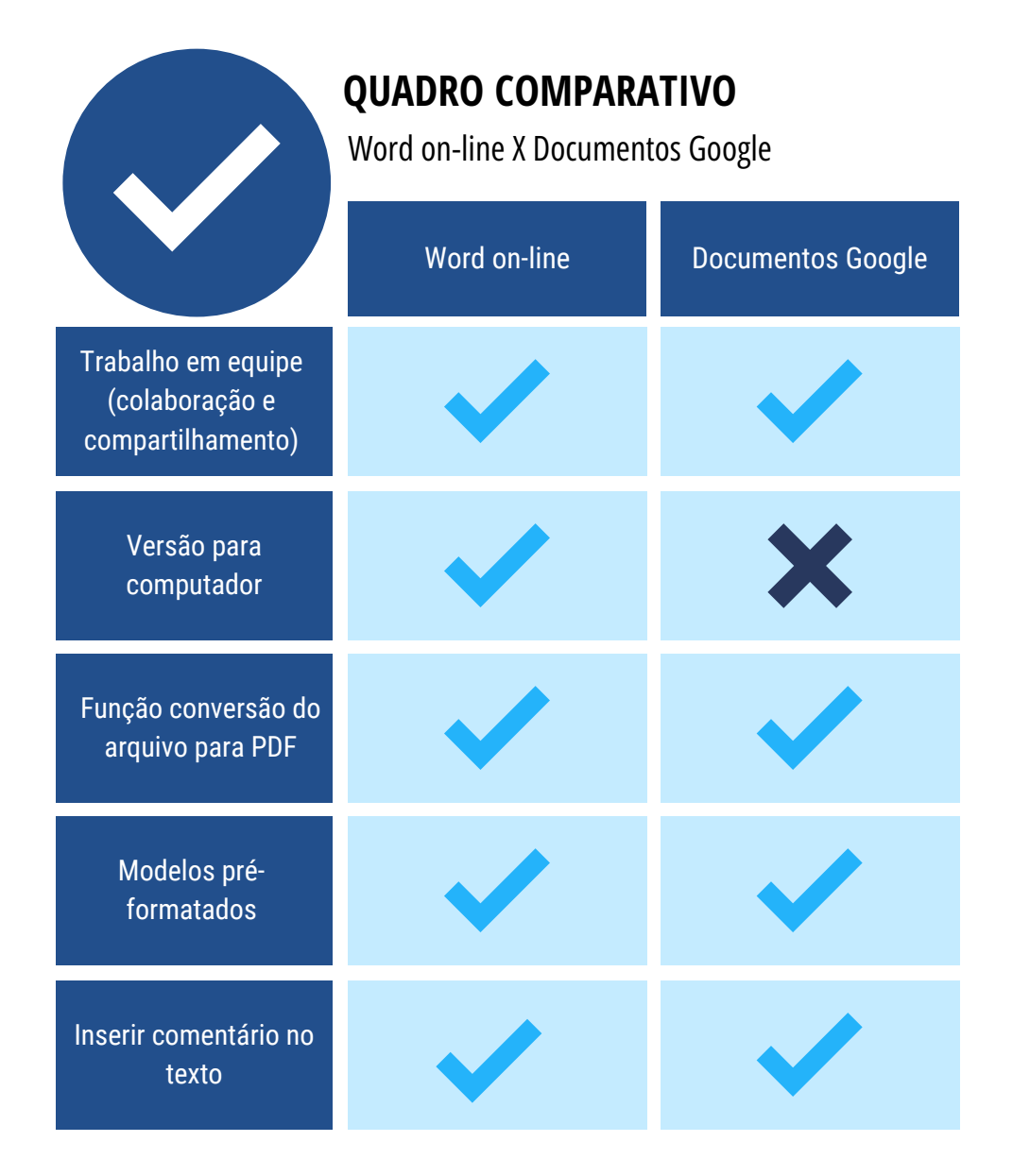

Em termos de funcionalidade, Word on-line e Documentos Google proporcionam os mesmos recursos para formatação do texto. A ferramenta da Microsoft traz uma barra de formatação mais robusta, com vários recursos à sua disposição, sem a necessidade de navegar entre eles para procurar os recursos.

Por sua vez, a barra de formatação da ferramenta do Google é mais simples. A maior parte dos recursos ficam ocultos na guia principal. Para acessar os recursos basta clicar em cada menu que os recursos de formatação vão aparecer.

# Barra de formatação Word on-line

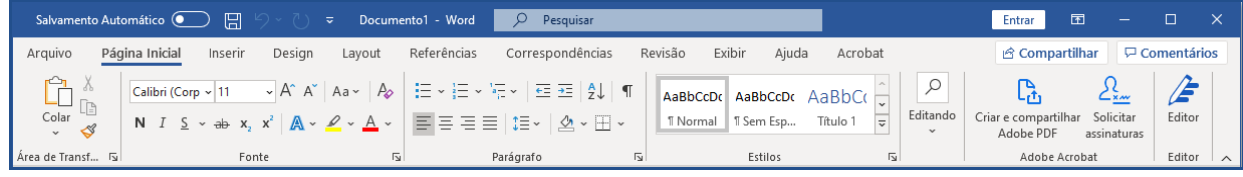

# Barra de formatação Documentos Google

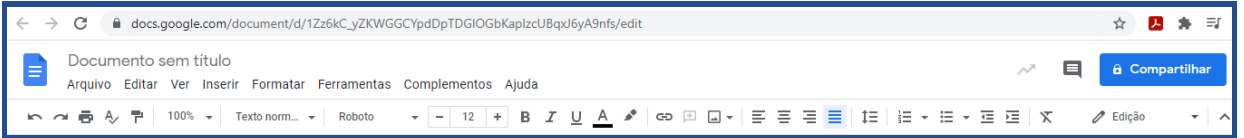

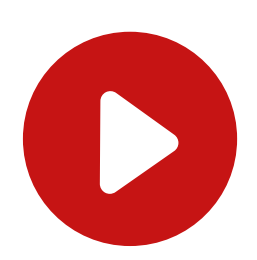

Para conhecer mais sobre os recursos de formatação do Word on-line **[acesse](https://bit.ly/3mpu5ao) aqui** esta lista de vídeos. Se preferir, use o QR Code ao lado.

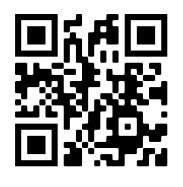

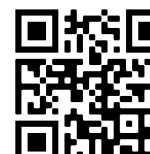

Para saber mais sobre os recursos de formatação do Documentos Google **[clique](https://bit.ly/34kww7V) aqui** e acesse esta lista de vídeos. Se preferir, use o QR Code ao lado.

No quesito suporte, o Documentos Google oferece mais possibilidades que o Word on-line. Isso significa dizer que o Documentos Google pode ser aberto em outros editores de texto como o Open Document Format (.ODT) e Páginas Apple (PAGES). Isso pode parecer uma vantagem em relação ao editor de texto concorrente da Microsoft, mas pode não ser. Isso porque ao abrir o arquivo do Documento Google em outros editores, parte da formatação pode ser alterada.

De maneira geral, os dois editores de texto desempenham as mesmas funções de modo eficiente. São excelentes ferramentas online para elaboração de texto. Decidir qual deles é melhor não é tarefa fácil. Para chegar a essa conclusão é preciso levar em consideração, por exemplo, quais as necessidades do usuário, se o uso é predominantemente profissional ou apenas para pessoal, questões de adaptação com a interface e as ferramentas específicas de cada um dos editores de texto.

# Excel on-line X Planilhas Google

Excel on-line e Planilhas Google são editores de planilhas da Microsoft e Google, respectivamente. Com essas ferramentas, é possível desenvolver planilhas, organizar dados, construir gráficos em diferentes formatos, realizar operações matemáticas, entre outras ações. Observe abaixo comparativo entre essas duas ferramentas.

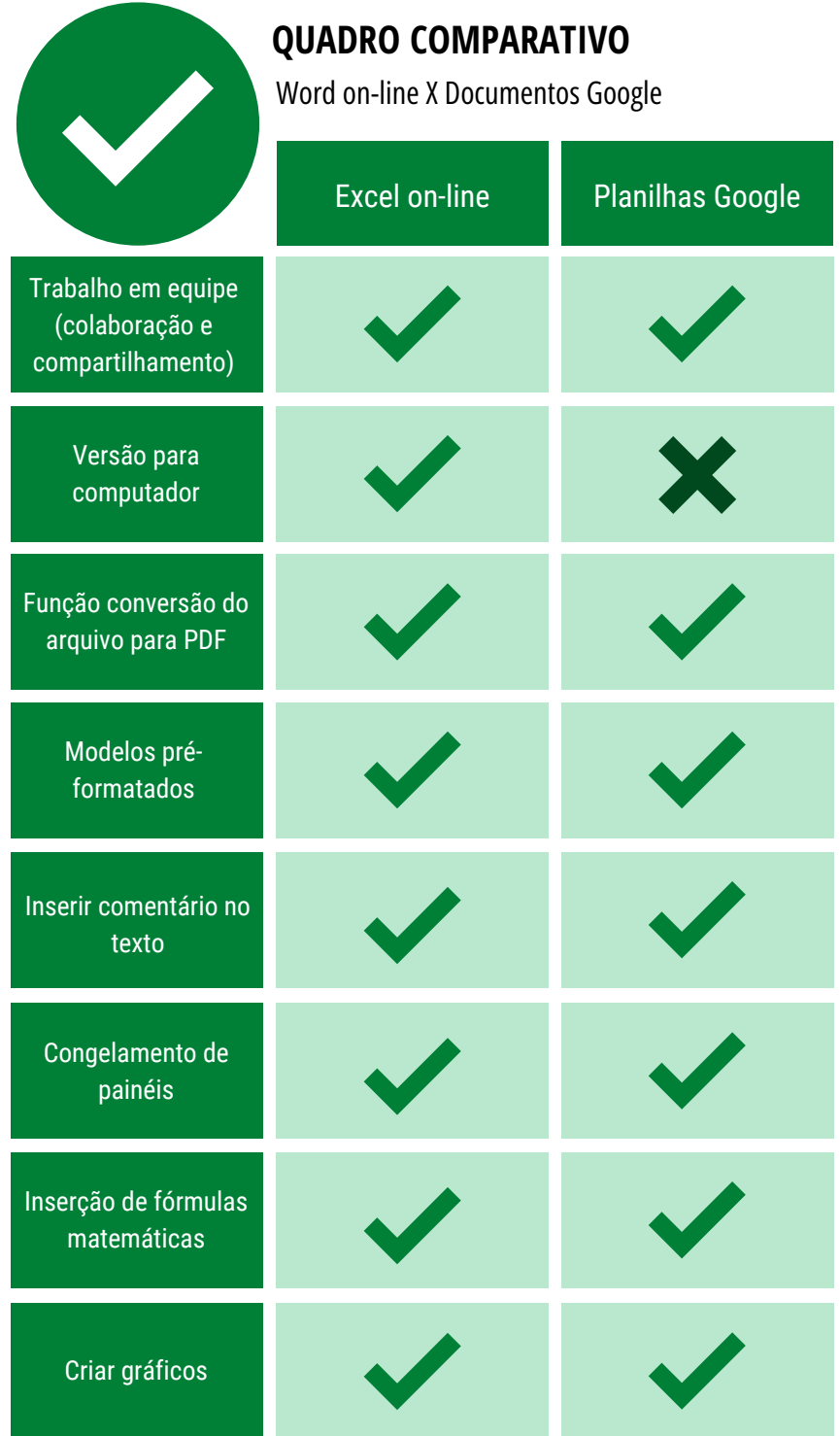

No quesito funcionalidade, Excel on-line e Planilhas Google possuem recursos similares para elaboração de planilhas e gráficos. No entanto, há alguns pontos em que um se sobressai sobre o outro. No Excel on-line a barra de formatação é mais atraente, com os recursos mais à vista. Observe abaixo.

# Barra de formatação Excel on-line

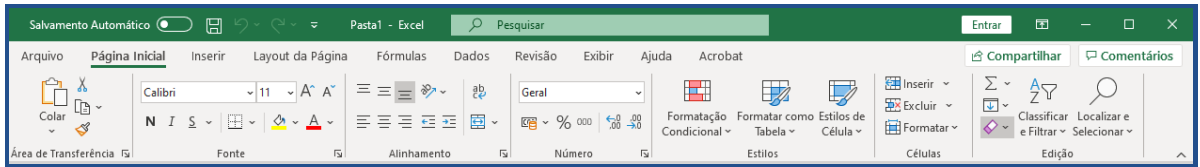

Por sua vez, no Planilhas Google essa mesma barra é mais simples e os recursos ficam aglutinados em menus. Para alguns, isso pode representar perda de tempo ao ter que ficar procurando pelo recurso desejado.

# Barra de formatação Excel on-line

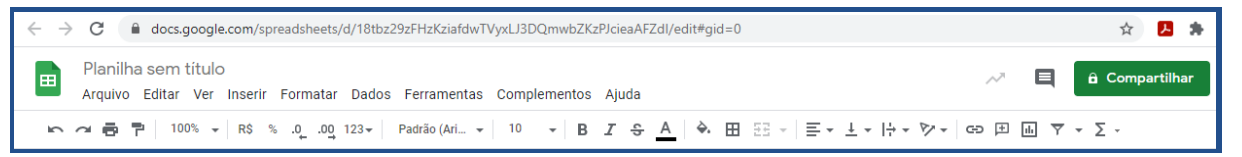

No Excel on-line outra vantagem que é a qualidade dos gráficos. Em ambos os casos, é fácil transformar dados registrados na planilha em gráficos, mas o programa da Microsoft se sobressai ao oferecer melhores opções de visualização, além de fazer com que as edições dos dados sejam mais simples se comparado à ferramenta do Google.

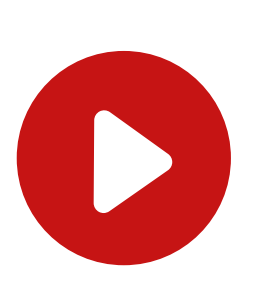

Para saber mais sobre os recursos de formatação e [funcionaliades](https://bit.ly/34iQNeg) presentes no Excel on-line clique aqui e acesse a lista de vídeos. Se preferir, use o QR Code ao lado.

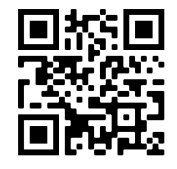

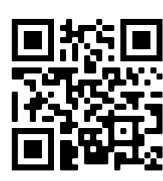

Para conhecer mais sobre os recursos de formatação disponíveis no Planilhas Google **[clique](https://www.youtube.com/watch?v=F1IK23pgmWE&list=https://bit.ly/34jnloy) aqui** e acesse a lista de vídeos. Se preferir, use o QR Code ao lado.

Por outro lado, a ferramenta do Google disponibiliza mais modelos de planilha préformatado que sua concorrente do Microsoft. Esses modelos são mais dinâmicos, atraentes e possibilitam, dentre outras coisas, fazer controle de envio de tarefas, criar agenda, elaborar programação de eventos e planejamento de aula.

Por fim, é possível dizer que ambas ferramentas têm bom desempenho na elaboração de planilhas. Mesmo com pequenas diferenças de uma para outra, de ordem mais técnica, a definição de qual delas é a melhor depende da necessidade do usuário e as peculiaridades do trabalho que ele desenvolve.

# PowerPoint on-line X Apresentações Google

Para criar, editar e exibir slides direto na web, Google e a Microsoft oferecem o Apresentações Google e o PowerPoint on-line, respectivamente. Ambas são ferramentas com interface e recursos similares. No quadro abaixo, veja o comparativo entre eles.

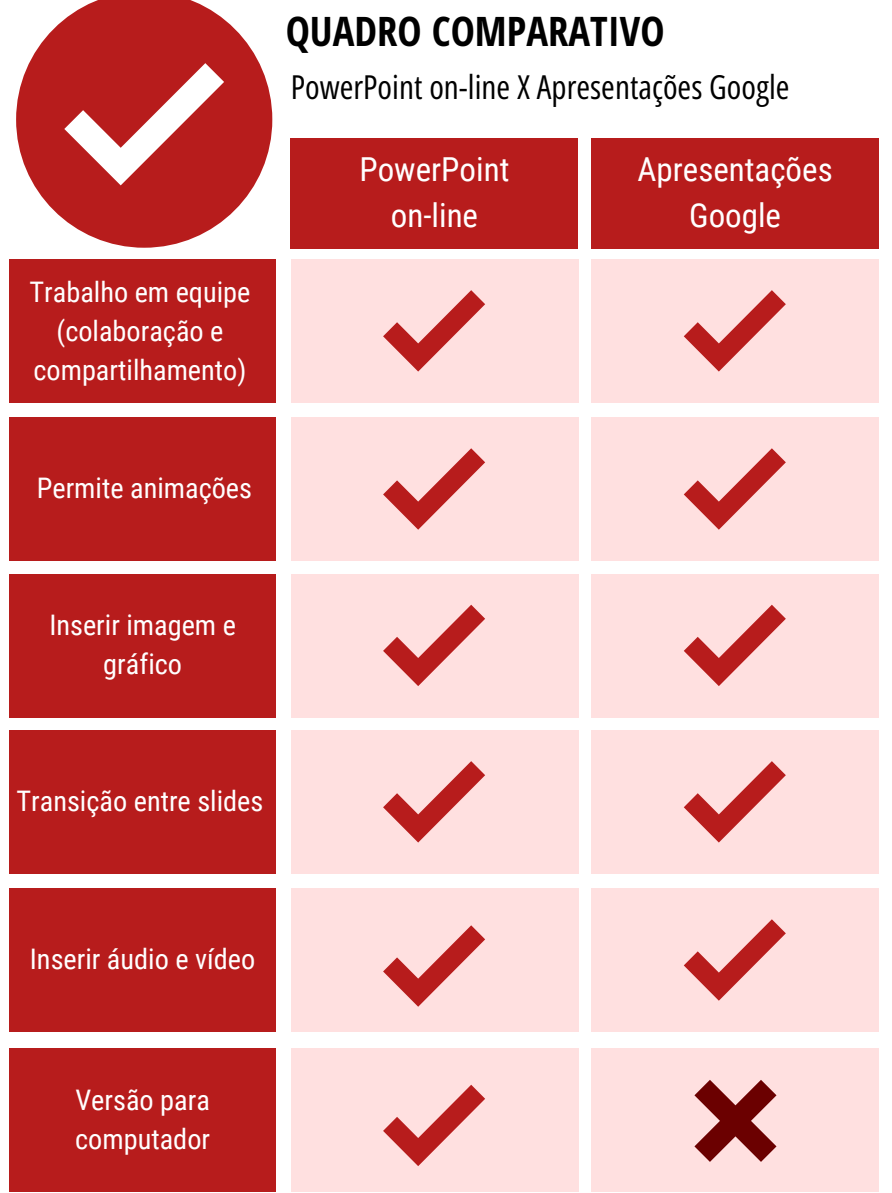

Apesar de proporcionarem recursos com características e finalidades similares, é possível notar entre a ferramenta do Google e da Microsoft pequenas diferenças. Uma dessas é relacionada aos templates.

# TOME NOTA!

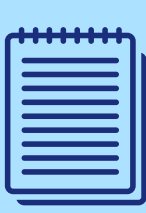

**Template** é um modelo de layout pronto e genérico. Nele contém a apresentação visual e orientação de preenchimento do conteúdo. Através de um template é possível criar outros layouts. Exemplo: template de currículo. Nele há os elementos visuais e um texto básico que deve ser substituído de acordo com suas informações pessoais e profissionais.

PowerPoint on-line e Apresentações Google oferecem praticamente a mesma quantidade de templates. No entanto, as opções da ferramenta da Microsoft são mais bonitas e com design mais bem acabado visualmente. Observe a diferença nas imagens abaixo. Na primeira imagem temos o template no PowerPoint on-line e na segunda no Apresentações Google.

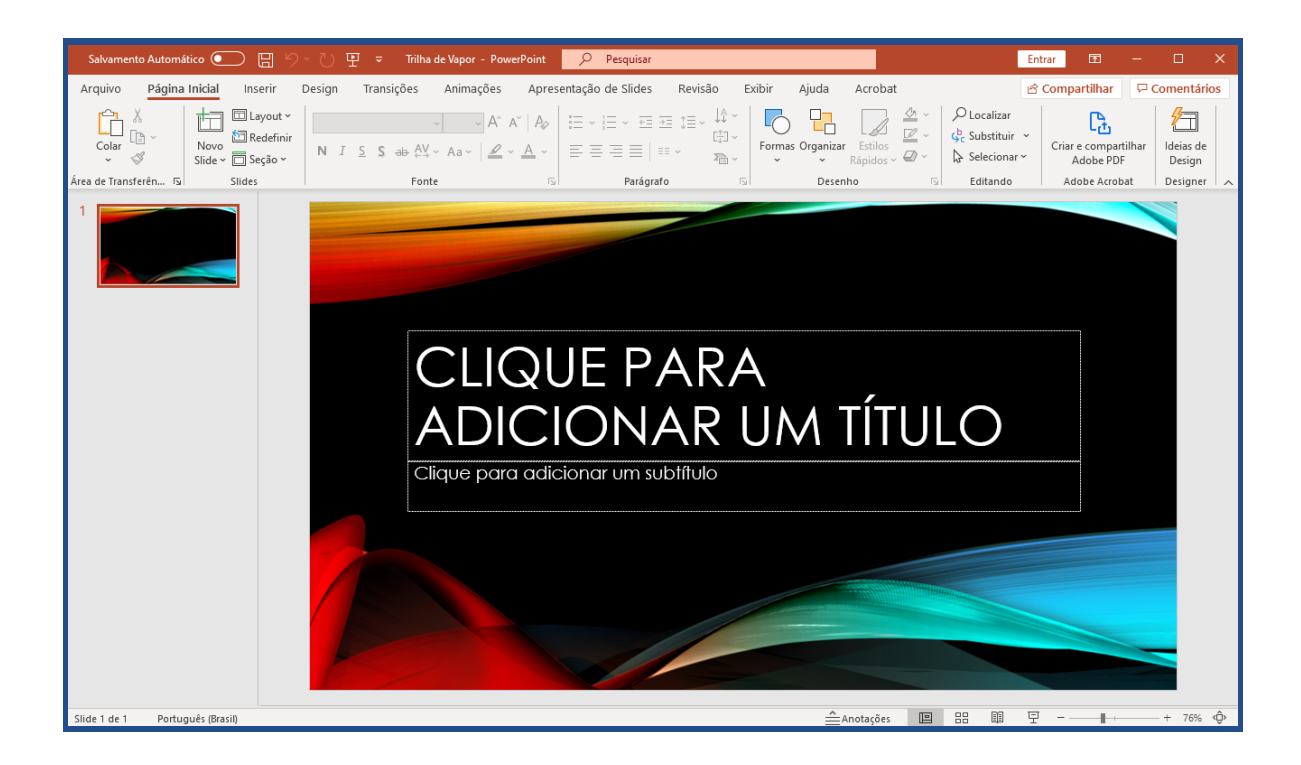

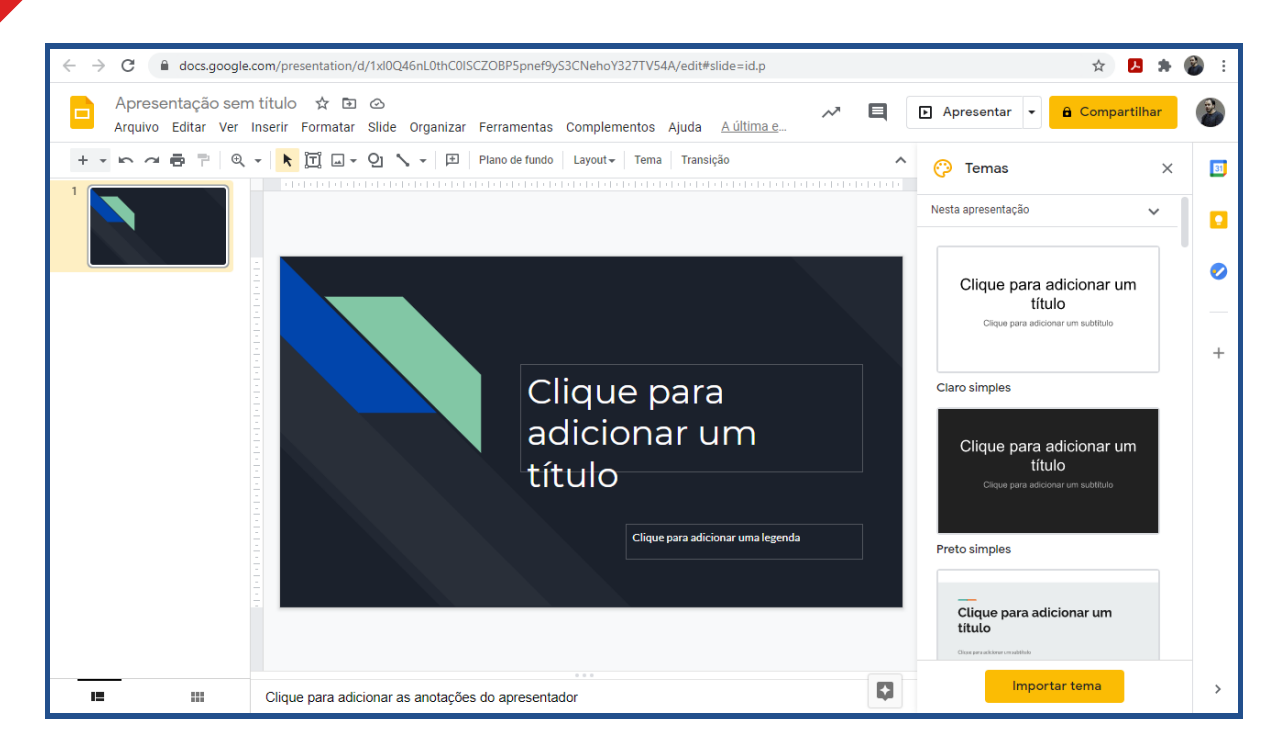

Outra diferença pode ser notada comparando a barra de formatação entre as ferramentas do Google e da Microsoft. O PowerPoint on-line dispõe de uma barra de formatação mais atraente, com os recursos mais bem dispostos. Isso faz com que a formatação do slide no programa da Microsoft seja mais fácil e ágil que no programa do Google.

Ambos aplicativos permitem inserir animações e transições entre os slides. Nesse quesito a ferramenta PowerPoint on-line sobressai novamente. A ferramenta do Google oferece animações e transições mais básicas, com menos variações e ferramentas.

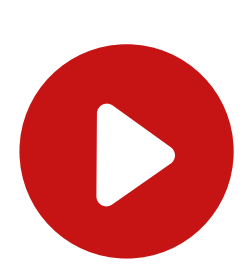

Para saber mais sobre os recursos e funcionalidades presentes no Apresentações Google **[clique](https://bit.ly/34ke9jB) aqui** e acesse esta lista de vídeos. Se preferir, use o QR Code ao lado.

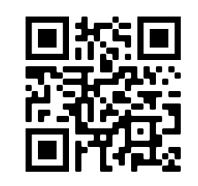

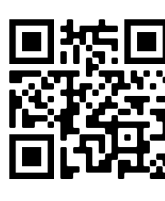

Para saber mais sobre os recursos e funcionalidades presentes no PowerPoint on-line **[clique](https://bit.ly/3nlIntY) aqui** e assista a este vídeo. Se preferir, use o QR Code ao lado.

# Questionário Forms X Formulários Google

Questionário Forms e Formulários Google são aplicativos on-line da Microsoft e Google, respectivamente. Ambos são ferramentas similares que permitem criar formulários, coletar e organizar informações em pequena ou grande quantidade. Eles podem ser utilizados em pesquisas, questionários, aplicação de testes, provas, entre outras funcionalidades.

O Questionário Forms e o Formulários Google contam com diversos recursos de formatação em comum. Veja abaixo comparativo das principais funções entre a ferramenta do Google e da Microsoft.

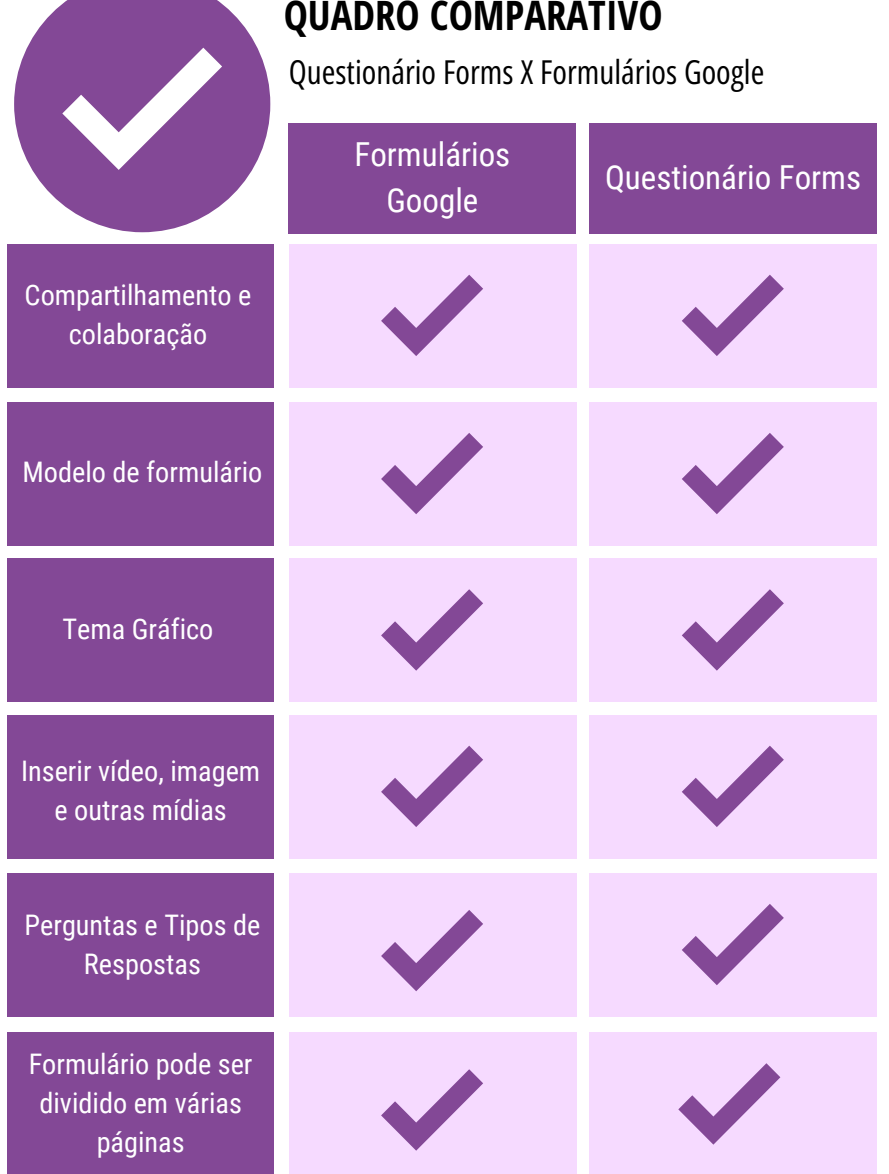

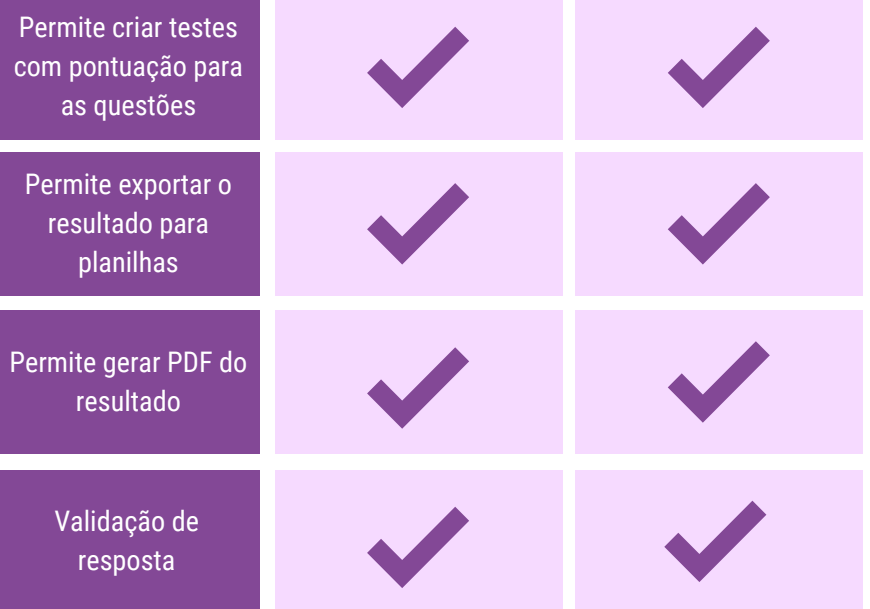

Apesar dos vários recursos que possuem em comum, há entre eles algumas diferenças. Veja no quadro abaixo.

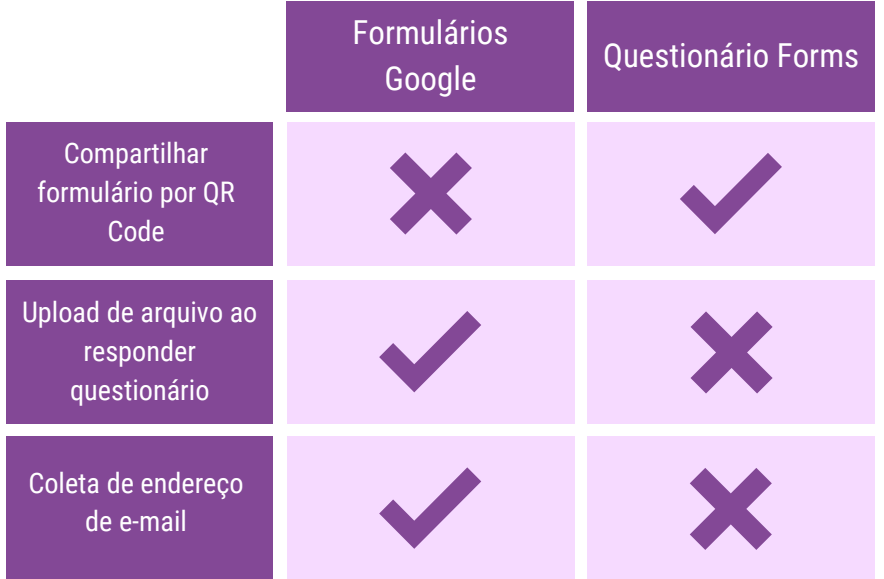

### VOCÊ SABIA?

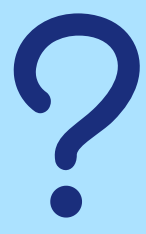

**QR Code** é a evolução do código de barras. É um código de barras bidimensional que pode ser escaneado pela maioria dos celulares e tablets equipados com câmera. Através dele é feito o reconhecimento e extração de dados nele contido.

Pelo quadro é perceptível que a ferramenta da Microsoft sai perdendo. No entanto, isso não significa dizer que ela é ruim, mas apenas que o Formulários Google possui mais versatilidade em algumas características do que o Questionário Forms.

No quesito interface e acessibilidade, o Formulários Google é mais atrativo, com cores mais vibrantes e atraentes. Em relação a ferramenta da Microsoft, ele possui mais opções para personalização do formulário. Além disso, a ferramenta do Google conta com recursos melhor separados, em seções. Isso faz com que você encontre-os e acesse facilmente, reduzindo assim o tempo de trabalho.

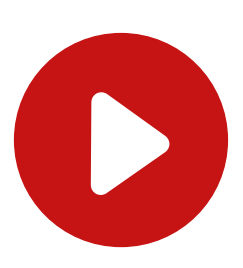

Para conhecer mais sobre as características e [funcionalidades](https://bit.ly/3gVQPgY) da ferramenta da Microsoft, clique aqui. Se preferir, use o QR Code ao lado.

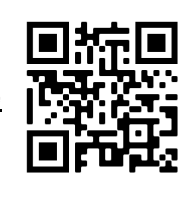

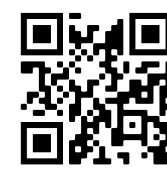

**[Clique](https://bit.ly/2LEmkRf) aqui** e veja mais sobre os recursos disponibilizados pela ferramenta do Google. Se preferir, use o QR Code ao lado.

Com uma versatilidade de ferramentas e possibilidades, Questionário Forms e Formulários Google são ferramentas on-line com ótimo desempenho na elaboração de formulários. Podemos afirmar que ambas desempenham as mesmas funções, porém, como visto, com pequenas diferenças. Mesmo assim, a definição de qual delas é a melhor depende de qual é a sua necessidade e as peculiaridades do trabalho que você desenvolve. O melhor é conhecer cada ferramenta e ver com qual você melhor se adequa.

# Moodle X Google Classroom

Moodle e Google Classroom são ferramentas do tipo Ambiente Virtual de Ensino e Aprendizagem (AVEA). Importante ferramenta no ensino a distância, ambas têm por objetivo criar espaço de comunicação e interação entre professor e aluno. Com essas ferramentas é possível, entre outras possibilidades, criar turmas, compartilhar arquivos e publicar vídeos. Veja abaixo o comparativo de algumas das funcionalidades dessas duas ferramentas:

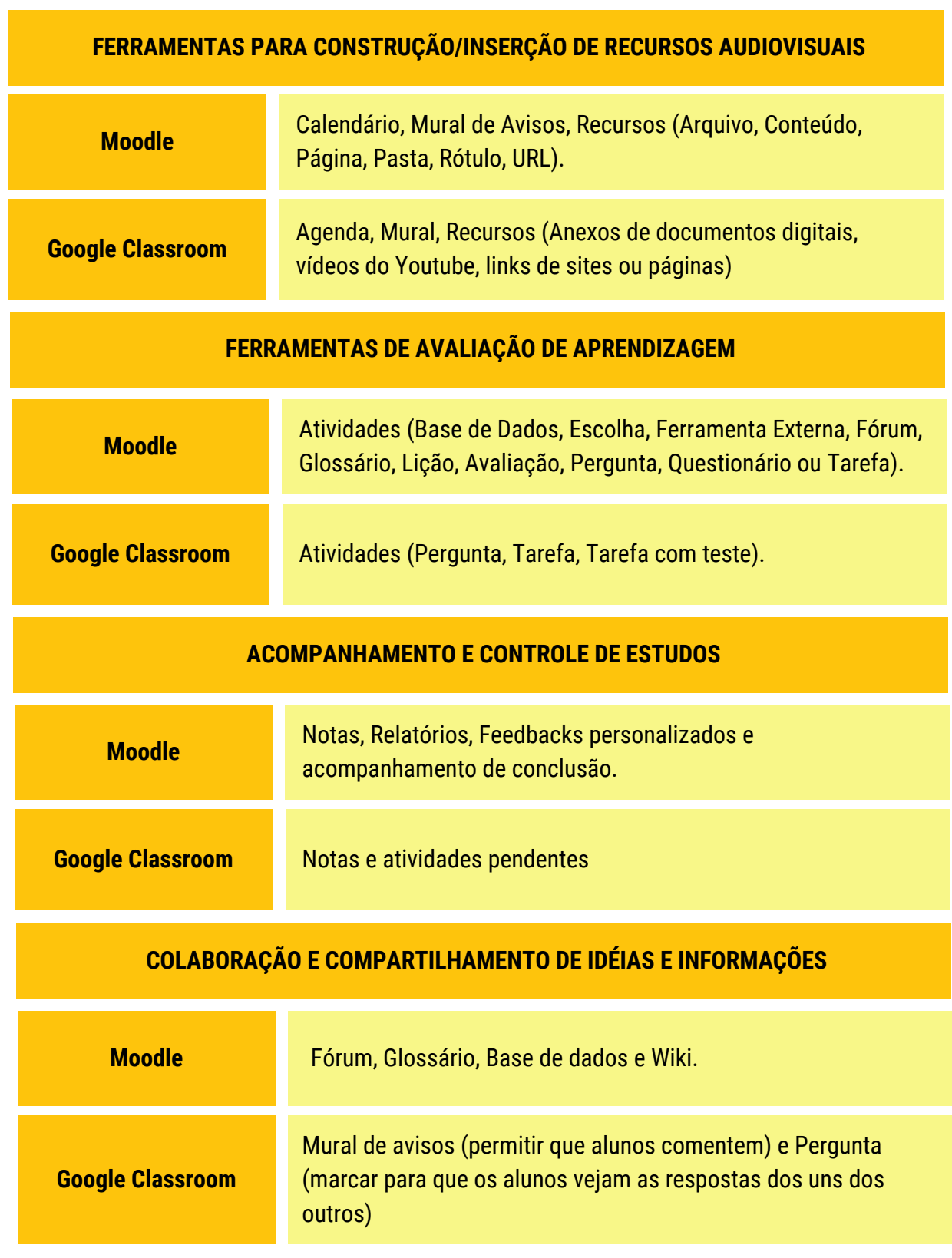

Pelo comparativo nota-se que Google Classroom e o Moodle são opções de AVEA com uma variedade de ferramentas. Ambas são de fácil acesso, usabilidade e facilitadoras do processo ensino e aprendizagem. O Moodle é uma plataforma gratuita e possui mais funções especializadas no que se diz respeito à área pedagógica e personalização. Para conhecer um pouco mais sobre o Moodle e algumas de suas ferramentas, acesse o GuiaEaD do IFG, no endereço: [http://guiaead.ifg.edu.br](http://guiaead.ifg.edu.br/).

O Moodle é uma plataforma de código aberto. Isso significa que ele é um software cujo código de construção está disponível para download na internet, e que qualquer pessoa pode fazer o download dele e customizá-lo de acordo com seu projeto. Essa é uma das suas maiores vantagens.

O Google Classroom também é uma plataforma gratuita. Para ter acesso a ele, aluno e professor precisam ter uma conta no Google. Além disso, é preciso estar conectado a rede de internet. Uma de suas vantagens é que você pode acessá-la na versão web, pelo navegador do seu computador, e mobile, através do aplicativo disponível para sistema Android e iOS.

No que se refere a interface, o Google Classroom possui visual mais simples e com menos recursos à vista. No entanto, uma das suas grandes vantagens é sua integração aos aplicativos do Google. Ou seja, através do Google Classroom você pode acessar o Google Agenda, o Drive, Google Documentos, Planilhas Google e diversos outros aplicativos do Google. Para professores e alunos isso pode ser um facilitador do trabalho.

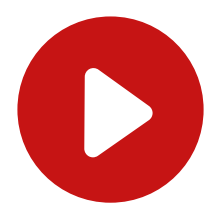

Para saber mais sobre algumas características e funcionalidades do Google Classroom **[clique](https://bit.ly/2KB3fz6) aqui** ou use o QR Code ao lado.

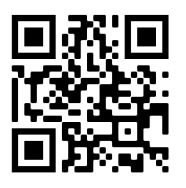

Moodle e Google Classroom têm uma variedade de ferramentas e possibilidades. Ambas plataformas possuem bom desempenho no manejo de turma e ferramentas de controle de acesso e avaliação de aprendizagem. Podemos afirmar que elas desempenham funções similares, mas com algumas diferenças.

Pela maior variedade de ferramentas, funcionalidades, recursos e atividades, podemos afirmar que o Moodle se sobressai frente ao Google Classroom, até por isso o Moodle é o Ambiente Virtual gratuito mais utilizado hoje em dia e é o Ambiente Virtual oficial do Instituto Federal de Goiás. Por outro lado, quando analisamos integração a outros aplicativos e a interface, nesse quesito a plataforma do Google sai na frente.

# Google For Education

Plataforma educacional colaborativa, o Google For Education é uma solução tecnológica desenvolvida pela empresa Google. O objetivo dessa plataforma é facilitar a vida de professores e alunos, dentro e fora da sala de aula, do ensino básico ao superior. Para tanto, a plataforma conta com o G Suite For Education, que é um pacote de ferramentas de produtividade desenvolvidas para auxiliar no processo ensino aprendizagem. Veja abaixo algumas dessas ferramentas.

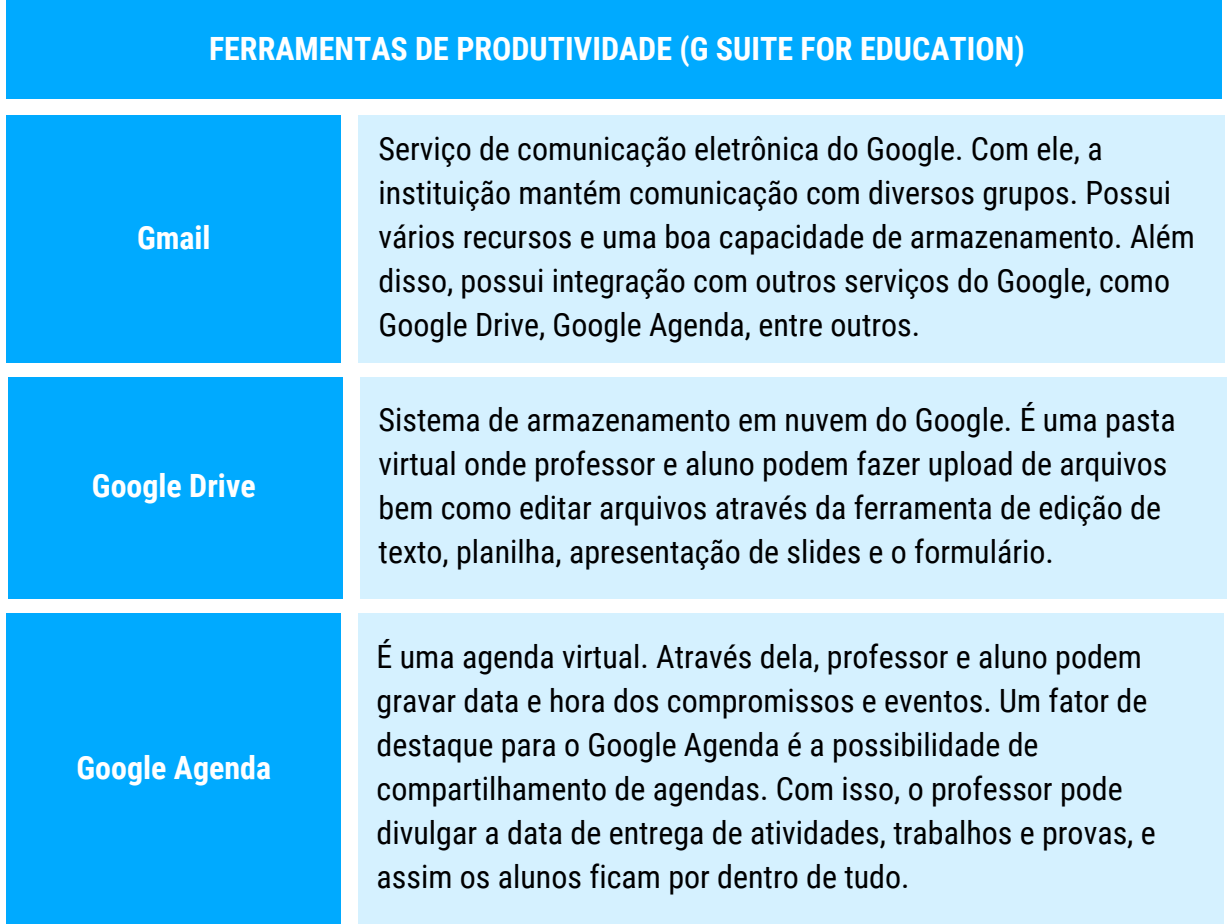

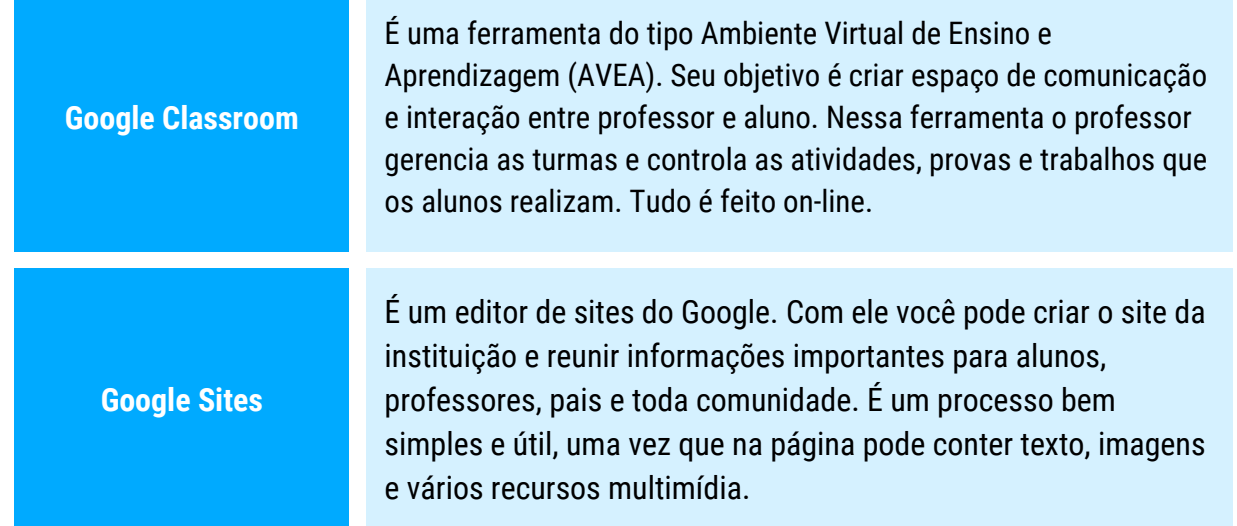

Para ter acesso ao Google For Education, a instituição de ensino deve antes fazer o registro, como é o caso do Instituto Federal de Goiás. Uma das grandes vantagens do Google For Education é sua facilidade de manuseio. Isso proporciona ganho de tempo e produtividade para professores e alunos. Além dessa, outras podem ser apresentadas, tais como as listadas abaixo, observe.

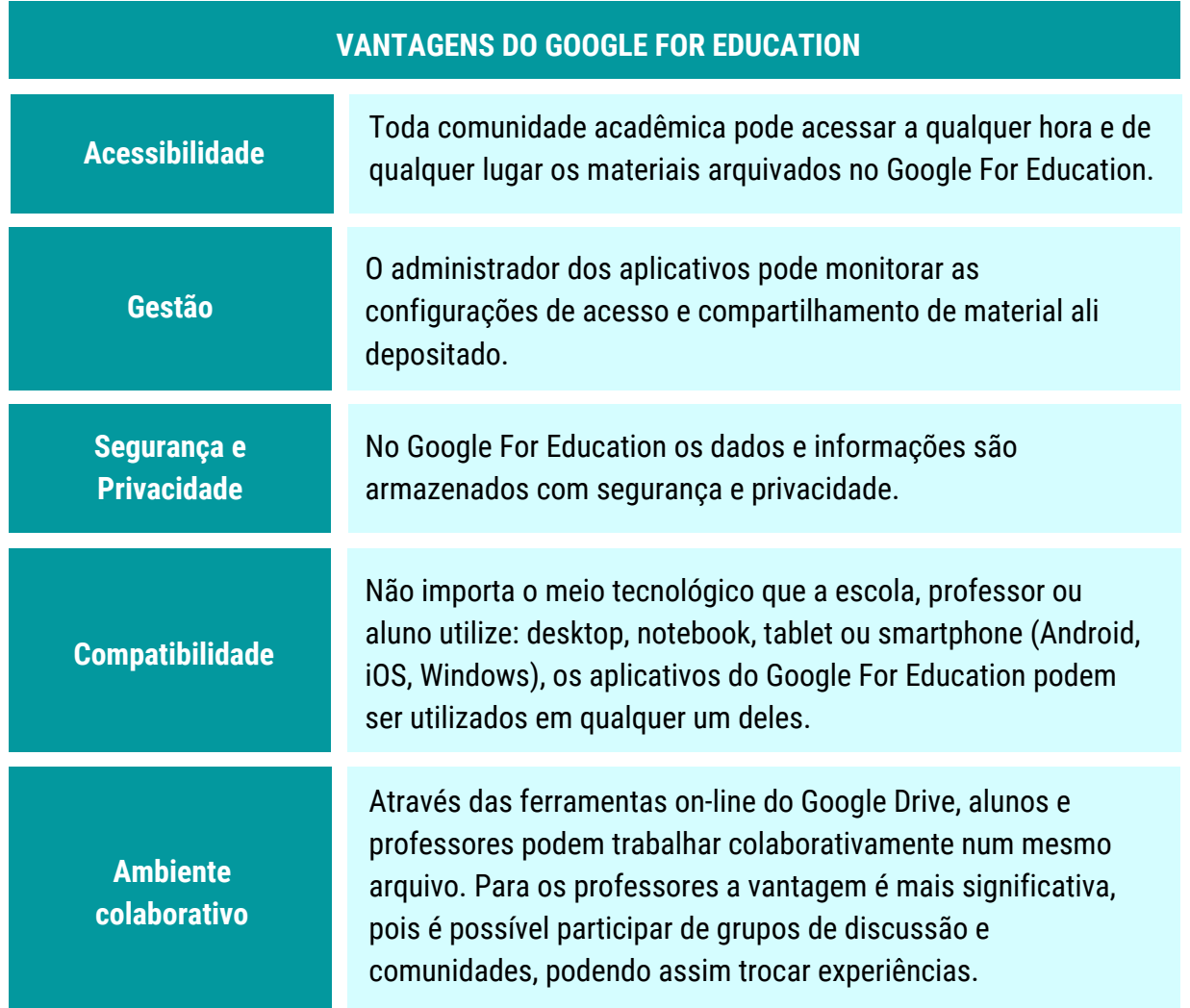

# Canva

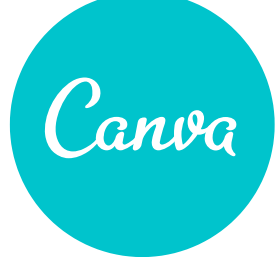

É uma plataforma de design gráfico gratuita, fácil de usar e completamente on-line. Ou seja, não precisa instalar nada em seu computador. Você precisa apenas acessar o site **[canva.com](https://canva.com/)** para utilizá-lo. Com ele você pode criar peças gráficas como imagens, documentos, infográficos, apresentações, pôsteres,

vídeos curtos, entre tantos outros tipos para utilização nas redes sociais, negócios, marketing e também na educação.

# TOME NOTA!

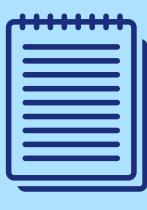

**Infográficos** são conteúdos criados através da união da informação verbal com a visual, de forma a transmitir o conteúdo de maneira mais rápida e fácil, e assim proporcionar maior compreensão por parte do leitor.

Com o Canva você pode criar uma variedade de projetos e documentos, podendo escolher entre os vários modelos que o Canva dispõe. Veja abaixo algumas das inúmeras possibilidades que você encontra no Canva.

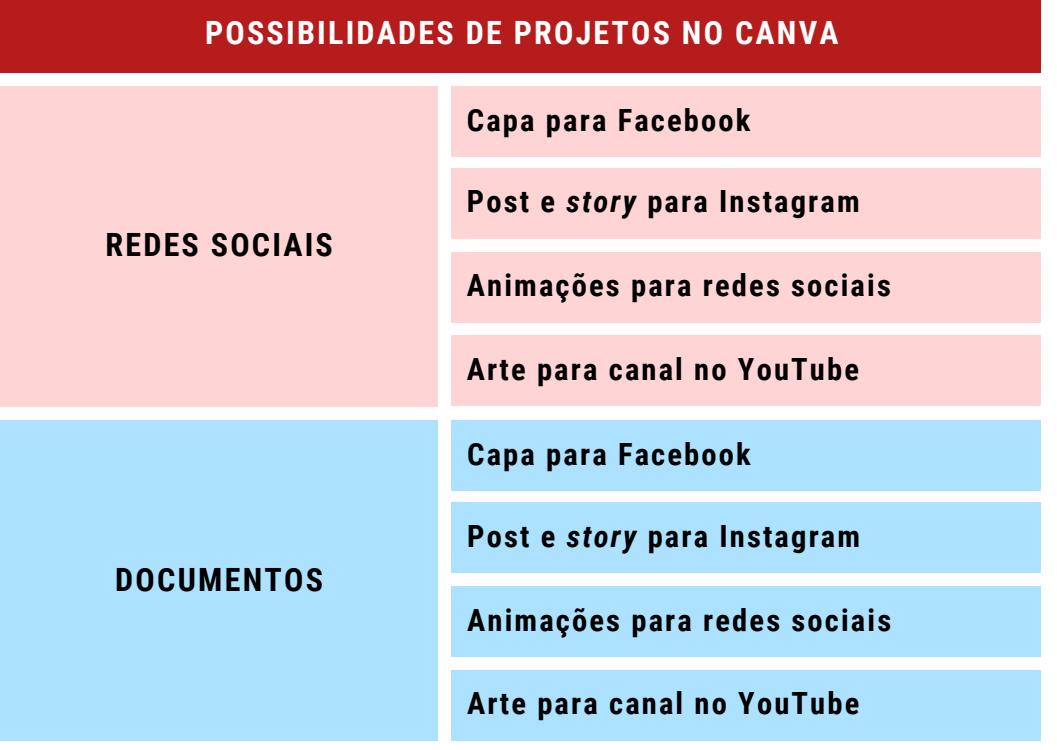

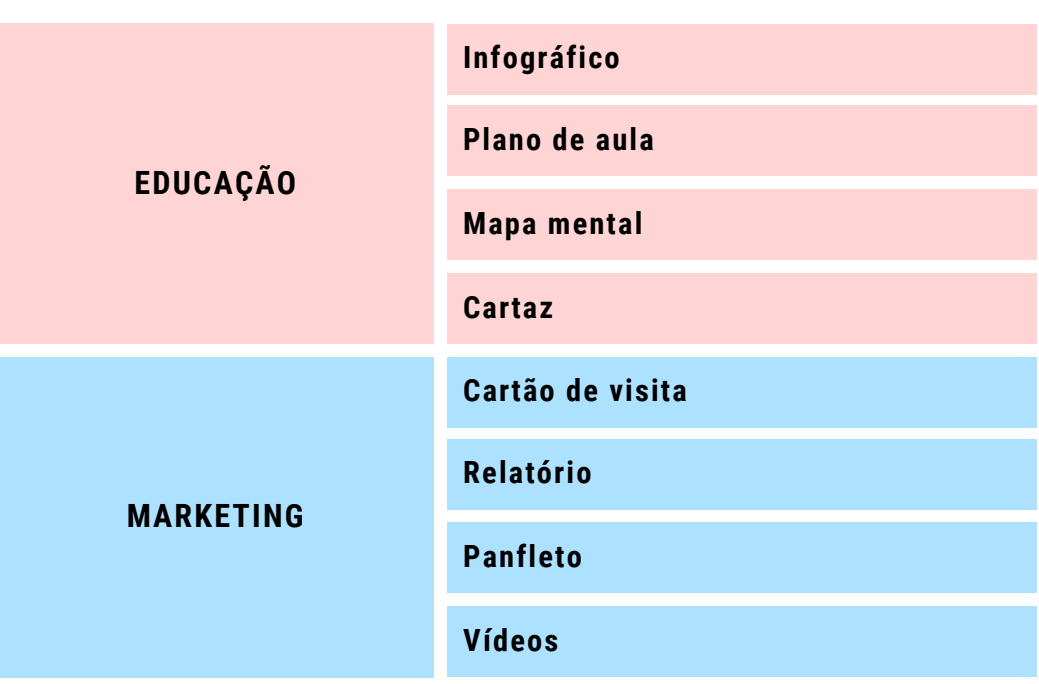

Para cada uma das diversas possibilidades que o Canva oferece, como ilustrado na tabela acima, você encontra vários modelos já pré formatados. Através deles e com milhares de recursos à sua disposição, você pode criar uma infinidade de documentos. Com os recursos do Canva, você pode criar seu material de acordo com a sua identidade. Você pode inserir e editar imagens, fontes, cores, adicionar ícones ou ilustrações, e muito mais, além de poder compartilhar, baixar e imprimir seu projeto.

# VOCÊ SABIA?

Você servidor do Instituto Federal de Goiás, professor ou Técnico Administrativo, tem acesso gratuito ao **Canva Educacional**. Com ele você pode usufruir de todos recursos de uma conta PRO. Para saber como se cadastrar no Canva [educacional](https://bit.ly/3girA8C) e acessar todos os recursos, **clique aqui** e assista ao vídeo. Se preferir, use o QR code!

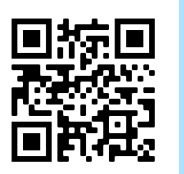

# CARACTERÍSTICAS E RECURSOS DO CANVA

![](_page_33_Picture_1.jpeg)

# **Não é necessário instalar software**

O Canva é uma plataforma de design on-line. Por isso, você não precisa fazer qualquer instalação de software em seu computador.

# **Gratuito e fácil de usar**

Na versão gratuita você encontra tudo que precisa para criar seu projeto. Você tem à sua disposição centenas de templates, designs, fotografias e elementos gráficos.

![](_page_33_Picture_6.jpeg)

![](_page_33_Picture_7.jpeg)

# **Armazenamento na nuvem**

Na versão gratuita você conta com 5Gb de armazenamento na nuvem. Na versão Pro e Enterprise, ambas pagas, você conta com capacidade de armazenamento de 100Gb e ilimitado respectivamente.

# **Trabalho em equipe e a distância**

Com o Canva você pode montar sua equipe de edição e trabalhar on-line. Você pode compartilhar e produzir design com pessoas de qualquer lugar do mundo.

![](_page_33_Picture_12.jpeg)

![](_page_33_Picture_13.jpeg)

# **Banco de imagens e templates**

O Canva dispõe de um extenso banco de imagens e templates prontos que servem como inspiração. Além disso, você pode fazer upload de suas imagens e personalizá-las no Canva.

# **Filtro e ajustes**

No Canva você encontra dezenas de filtros predefinidos e ferramentas para edição de imagens.

![](_page_33_Picture_18.jpeg)

![](_page_33_Picture_19.jpeg)

### **Formas e ícones**

São diversas as formas, ícones e elementos a sua disposição. Você pode usá-los com facilidade e ainda pode fazer upload de seus próprios recursos

# **Fontes**

No Canva você tem a sua disposição uma variedade de fontes para fazer um design incrível em seu projeto.

![](_page_33_Picture_24.jpeg)

Com essa breve ideia do que é o Canva e o que se pode fazer com ele, faça seu cadastro na plataforma e não perca tempo, aproveite e acompanhe lá mesmo os exemplos a seguir!

Para se cadastrar no site, acesse: [https://canva.com/pt\\_br/:](https://canva.com/pt_br/)

![](_page_34_Picture_2.jpeg)

Agora que você já se cadastrou, seja com um plano gratuito ou educacional, já pode começar a navegar no Canva e conhecer melhor seus templates (modelos), ferramentas e funcionalidades. Para te ajudar nesta tarefa, vamos apresentar alguns exemplos de designs feitos no Canva e que podem te ajudar muito no dia a dia em sala de aula, sobretudo neste momento de ensino remoto.

# Slides

No Canva você pode desenvolver seus slides para apresentações, assim como você costuma fazer no PowerPoint ou no Google Apresentações. O diferencial do Canva é a quantidade de templates prontos, imagens, objetos visuais e a facilidade de edição do conteúdo e animação das páginas.

![](_page_35_Picture_2.jpeg)

Além da página inicial, a maioria dos templates tem dezenas de páginas já prontas, com cores e objetos visuais adequados ao template escolhido, podendo ser adicionadas facilmente na sua apresentação.

![](_page_35_Picture_4.jpeg)

Após finalizar seus slides, você pode baixar a apresentação para diversos formatos, como PDF (qualidade padrão ou alta qualidade), PNG, JPG, SVG (imagens vetoriais), MP4 (vídeo), GIFs, além de arquivos compatíveis com softwares de apresentação.

# Infográficos

São conteúdos criados através da união da informação verbal com a visual, de forma a transmitir o conteúdo de maneira mais rápida e fácil, e assim proporcionar maior compreensão por parte do leitor.

Você pode usar infográficos para criar comparativos, apresentar funcionalidades básicas de um sistema ou etapas de algum processo por exemplo. Os infográficos podem funcionar bem por si só, como forma de divulgação ou apresentação de algum assunto, ou mesmo para ilustrar parte do conteúdo em uma apostila.

No exemplo ao lado, o professor usou um infográfico para ilustrar as etapas de criação de uma videoaula. Este infográfico faz parte da apostila "Videoaulas para EaD".

O Canva dispõe de centenas de modelos de infográficos prontos. Dessa forma, você precisa apenas editar o seu conteúdo.

![](_page_36_Picture_6.jpeg)

# Banners e cartazes

A primeira vista, relacionamos os banners com publicidade, comércio eletrônico, design gráfico, produções visuais rebuscadas e difíceis de se fazer.

Mas com o Canva, construir um banner se tornou simples e intuitivo. Com milhares de modelos a disposição, o usuário precisa apenas personalizar seu design, escolhendo cores, fontes, imagens e ilustrações que combinem com o objetivo do banner.

Os banners podem contribuir muito com as atividades educacionais, seja em sala de aula ou mesmo como estratégia de divulgação de eventos, palestras e aulas online, ou mesmo divulgações em redes sociais, como Instagram, Facebook e outras..

Como exemplo, o banner a seguir, feito inteiramente no Canva, serviu para divulgação da aula inaugural do Curso de Especialização em Docência para Educação Profissional, Técnica e Tecnológica, do Instituto Federal de Goiás.

![](_page_37_Picture_5.jpeg)

# Miniaturas de vídeos (thumbnail)

Com o ensino on-line, produzir vídeos vem se tornando cada vez mais essencial. Além do processo de produção, gravação e edição, o vídeo já finalizado precisa ser publicado em plataforma on-line de vídeos, como o YouTube por exemplo.

Ao ser publicado, você pode adicionar uma miniatura ao vídeo, algo como uma capa. A miniatura ajuda a chamar atenção do público para o vídeo e tem a principal finalidade explicar de forma resumida do que se trata o vídeo.

Como exemplo, a miniatura a seguir, feita inteiramente no Canva, foi publicada como capa para uma videoaula sobre o Moodle.

![](_page_38_Picture_4.jpeg)

# Vídeos curtos e vinhetas

Ainda falando de vídeos educacionais, você pode incrementar suas produções com vinhetas de abertura ou encerramento, telas de transição, tudo feito inteiramente no Canva. A ferramenta dispõe de um conjunto de animações, já pré-definidas, prontas para adicionar ao texto, imagens e formas. Além disso, o Canva tem centenas de modelos de vídeos já com animações prontas, restando a você apenas personalizar seu design.

Usando a biblioteca de áudio do Canva, você pode ainda adicionar uma música ao vídeo, tornando-o mais dinâmico.

Como exemplo, **[acesse](https://www.youtube.com/watch?v=L6PMofYeSYY) aqui** o vídeo da aula inaugural do Curso de Especialização, exemplificado anteriormente, cuja vinheta de abertura e encerramento foram feitas inteiramente no Canva. Se preferir, use o QR Code ao lado.

![](_page_39_Picture_1.jpeg)

Ao final, você pode exportar o vídeo no formato MP4 em alta resolução.

# Imagens e banners para o Moodle

É comum usarmos imagens para ilustrar os tópicos na sala virtual do Moodle. Quando escolhidas de modo a se relacionarem com o conteúdo abordado, as imagens deixam de ter um objetivo apenas visual, para se tornarem parte do conteúdo. Além de imagens, podem ser usados banners como título ou abertura dos tópicos. Tome cuidado apenas com o tamanho dessas imagens, ao fazer upload para o Moodle, veja se ela não ocupa um tamanho muito grande na tela.

Como exemplo, a imagem a seguir, feita inteiramente no Canva, foi usada como imagem de abertura da sala virtual do Curso de Informática Básica.

![](_page_39_Figure_6.jpeg)

# Apostilas, guias e documentos em geral

O Canva dispõe de centenas de modelos para apostilas e documentos em geral. Alguns desses modelos, além da capa, já possuem páginas internas préformatadas, com tipos e tamanho de fontes definidos, espaçamentos formatados e até objetos visuais já adicionados à página.

Os textos, as cores, os parágrafos, as figuras e os objetos visuais podem ser editados e personalizados, dando total autonomia ao elaborador do material. Tudo

feito diretamente no Canva, sem a necessidade do uso de ferramentas adicionais.

Como exemplo de material didático desenvolvido inteiramente no Canva, apresentamos as apostilas desenvolvidas como produto educacional no Projeto de cursos de autoformação na modalidade EaD:

![](_page_40_Picture_2.jpeg)

Com esses exemplos, espero que tenha se convencido das potencialidades do Canva. Mas se você ainda tem alguma dúvida, te apresento o último exemplo de objeto educacional construído completamente no Canva:

A própria apostila! Sim, esta apostila, que trata da produção de materiais didáticos para EaD, foi construída inteiramente no Canva, sem o uso de nenhuma ferramenta externa.

# Dicas e orientações de uso geral no Canva

# Atenção aos espaçamentos

Seja em um documento, apostila, banner, cartaz, ou qualquer outro modelo no Canva, é importante manter a proporção entre os parágrafos, entre o texto e os objetos visuais, e entre o texto e as seções. Tente manter os mesmos espaçamentos do início ao fim do documento.

![](_page_41_Figure_3.jpeg)

### Mostrar as margens

![](_page_41_Picture_507.jpeg)

Sempre que estiver editando um documento no Canva, ative as margens e tente respeitar o espaço interno delimitado por ela. Além de melhorar o aspecto visual do documento, contribui caso o leitor queira fazer sua impressão.

Caminho: Menu superior > Arquivo > Mostrar margens.

# Paleta de cores

Atenção as cores do seu documento no Canva! Para te ajudar nesta tarefa, a ferramenta dispõe de uma seleção de paletas de cores, que podem ser utilizadas em harmonia. Esta é a finalidade de uma paleta de cores. Caminho: Barra de ferramentas > Cor do texto ou cor do fundo > Caixa de pesquisa.

![](_page_41_Picture_10.jpeg)

Pesquise pelo nome da cor ou por seu código hexadecimal. Ao pesquisar, o Canva te mostrará algumas paletas de cores que funcionam em harmonia com a cor escolhida.

# Dimensão do documento

![](_page_41_Picture_13.jpeg)

Seja qual for o modelo do design no Canva, atenção ao tamanho do documento. Para te ajudar, o Canva dispõe de uma série de dimensões já definidas: A4, apresentação, post para Facebook, cartaz, post para Instagram, panfleto, dentre outros.

# Inserir links no documento

Na hora de criar suas apresentações ou documentos em PDF, você pode incluir hyperlinks em textos e elementos gráficos.

No canto superior direito do ambiente de edição, você pode encontrar o botão Link, que é representado por dois elos de uma corrente.

# Banco de fotos

![](_page_42_Picture_4.jpeg)

Na versão premium ou educacional, o Canva dispõe de um banco com milhões de fotos em alta qualidade e que podem ser usadas no seu design. Caminho: Menu lateral > Fotos.

Para pesquisar melhor sobre as fotos no Canva, acesse: <https://www.canva.com/photos/>

# Elementos gráficos

Você pode adicionar elementos gráficos ao seu design, que podem ser formas geométricas, quadros, gráficos, ícones, figuras, linhas e diversos outros objetos gráficos. São milhares de elementos prontos para serem adicionados. Caminho: Menu lateral > Elementos.

![](_page_42_Picture_9.jpeg)

# Atenção ao centralizar os objetos

![](_page_42_Picture_11.jpeg)

Ao centralizar textos ou objetos no Canva, certifique-se de que eles estejam de fato no meio da página. Há uma forma simples de perceber isso. Quando você arrasta algum objeto, caso ele esteja centralizado tanto na página quanto dentro de outro objeto, aparecerá uma linha vermelha indicando que ele está centralizado.

Uma forma de centralizar objetos na página, é usar o menu "Posição", caminho: Barra de ferramentas > Posição > Ao centro.

# Baixar páginas específicas do documento

Você tem a opção de baixar páginas específicas do seu documento, sem a necessidade de baixar o documento inteiro. Pense na situação: quero baixar cada módulo de uma apostila em um arquivo PDF diferente. Isso é possível no Canva. Caminho: Menu superior > Baixar > Formato de arquivo (PDF) > Selecionar páginas. Marque as páginas que você quer baixar em um único arquivo.

![](_page_43_Picture_2.jpeg)

### VIDEOAULA

Para ver essas dicas na prática, **[clique](https://bit.ly/37m8Q4U) aqui** e acesse a videoaula. Se preferir, use o QR Code ao lado.

![](_page_43_Picture_5.jpeg)

# Criando sua turma e compartilhando seus arquivos

Assim que você se registra no Canva for Education, sua turma é criada automaticamente. Acessando a página, você pode editar as configurações de aparência (nome, banner, etc.) para então colocá-la em uso. Qualquer professor registrado no Canva pode convidar os alunos de todas as suas turmas de graça.

Na aba "pessoas", você convida facilmente outros professores ou seus estudantes para iniciar o compartilhamentos de seus designs. Já na aba "grupos", você pode gerenciar suas turmas, separando os convidados conforme sua necessidade.

Qualquer arquivo criado pode então ser compartilhado com os membros da sua sala de aula - apenas para visualização, para edição e para edição e compartilhamento de acordo com a intenção de uso do criador.

Exercícios, relatórios, folhas de questionários e, sobretudo, arquivos que possam ser utilizados para desenvolvimento de projetos colaborativos, podem ser acessados ao mesmo tempo por várias pessoas - o Canva identifica quem está online e quem está editando qual parte do documento.

![](_page_44_Picture_6.jpeg)

E como funciona o trabalho compartilhado em tempo real? Note como a página está com um contorno em vermelho, mesma cor destacando o nome do usuário que está trabalhando no mesmo documento que você.

Além disso, o professor pode compartilhar os materiais criados diretamente com plataformas como o Google Classroom e Microsoft Teams, redes sociais como Facebook e Twitter, subir para uma pasta de armazenamento em nuvem, como Dropbox ou Google Drive, ou gerar um link para incorporar o arquivo num site, blog, ou mesmo numa sala de aula do Moodle.

# Recursos de Apresentação no Canva

Como você já leu anteriormente, o Canva permite elaborar apresentações (slides) mais criativos, com um visual mais convidativo, utilizando todos os recursos gratuitos do aplicativo.

Mas além disso, o Canva oferece alguns recursos muito interessantes de compartilhamento das apresentações, todas diretamente da sua plataforma:

# Apresentar diretamente do Canva

Com o Canva, você não precisa baixar o arquivo criado para apresentar para os seus alunos através de outro programa, como o PowerPoint, por exemplo. Com este programa você pode criar seus slides e fazer a apresentação diretamente da pasta de trabalho do Canva.

E qual a vantagem de fazer isso? Podemos listar várias: Ter todos os arquivos na nuvem, acessíveis de qualquer lugar e dispositivo; não precisar abrir diversos programas para acessar e apresentar; fazer qualquer correção mais rapidamente; salvamento rápido e automático, entre outros.

![](_page_45_Picture_7.jpeg)

Para acessar o recurso, basta clicar no botão de mais opções [...] e clicar em "apresentar". O Canva oferece 3 opções de apresentação, conforme você pode conferir na imagem ao lado.

# Apresentar com o Canva Live

Uma vez dentro da apresentação, o professor pode iniciar o recurso chamado "Canva Live", que é uma maneira dos expectadores interagirem ao vivo enviando perguntas, como se estivesse num serviço de streaming.

É importante explicar que a apresentação não é feita on-line, o Canva Live é apenas um sistema para conectar os expectadores ao apresentador, via chat. Este recurso é interessante quando uma apresentação precisar ser transmitida por outra plataforma de streaming, mas o apresentador quer manter o controle sobre os comentários realizados, já que com o Canva Live, os comentários aparecem na tela de apresentação e podem inclusive ser postados na página, para que todos vejam o que foi enviado.

![](_page_46_Picture_3.jpeg)

Na imagem acima, você pode ver como fica a apresentação na opção "vista do apresentador", com a aba do Canva Live aberta, mas não ativada. Quando o recurso é ativado, a mensagem "ao vivo" aparece ao lado do cronômetro da apresentação.

# Apresentar e Gravar

Com a opção "apresentar e gravar", você consegue fazer uma gravação da sua apresentação, com sua câmera habilitada, onde seu rosto aparece enquanto você apresenta e comenta seus slides.

Este recurso é muito útil para a gravação de videoaulas, pois o professor, além de criar o material visual com recursos de design modernos e atrativos, já pode apresentar e gravar a aula no mesmo programa.

![](_page_47_Picture_0.jpeg)

Clicando no menu de opções e selecionando a opção de "apresentar e gravar", o Canva direciona o usuário para o "estúdio de gravação".

O estúdio tem o visual semelhante ao modo de apresentação "vista do apresentador", com o diferencial que aparecerá no canto inferior esquerdo da página um círculo com a imagem da câmera configurada no seu dispositivo.

![](_page_47_Picture_3.jpeg)

Como você pode ver na imagem acima, encerrando a apresentação e finalizando a gravação, o programa disponibiliza o link para que a gravação seja compartilhada.

A gravação fica atrelada ao arquivo da apresentação e você compartilha o link com os alunos (via e-mail, WhatsApp, etc,) ou incorpora diretamente na sua sala de aula virtual.

Como ainda está na versão beta, não apresenta a opção de download do arquivo com a gravação, ou seja, hoje a gravação só está disponível on-line, dentro do próprio Canva, acessado pelo login ou pelo link de compartilhamento.

![](_page_47_Figure_7.jpeg)

Além disso, o programa mantém apenas uma gravação para cada arquivo. Se você quiser outra diferente, terá que excluir a primeira gravação para iniciar uma nova.

# Referências

1 . BANDEIRA, Denise. Materiais didáticos / Denise Bandeira. – Curitiba, PR: IESDE, 2009. 456 p.

2. BRASIL. Decreto N° 9.057, de 25 de Maio de 2017. Regulamenta o art. 80 da Lei nº 9.394, de 20 de dezembro de 1996, que estabelece as diretrizes e bases da educação nacional. **Diário Oficial da União**, 26 de maio de 2017, Seção 1, p. 3.

3. GUERCH, Cristiane Ambrós. O USO DE FERRAMENTAS WEB NA PRODUÇÃO DE MATERIAL DIDÁTICO (2018). Disponível em [https://repositorio.ifsc.edu.br/handle/123456789/789.](https://repositorio.ifsc.edu.br/handle/123456789/789) Acesso em 10 Set. 2020.

4. FERREIRA, Patrícia Castro. Material didático digital: experiências de produção e uso na Pós-graduação em Design na PUC-Rio – Rio de Janeiro: PUC-Rio, Departamento de Artes & Design, 2012.

5. LIMA, Artemilson; SANTOS, Simone. O Material Didático na EaD: Princípios e **Processos.** Disponível em: https://ead.ifrn.edu.br/portal/wp[content/uploads/2017/07/Producao\\_de\\_Material\\_Didatico\\_Curso\\_de\\_Gestao\\_EaD.pd](https://ead.ifrn.edu.br/portal/wp-content/uploads/2017/07/Producao_de_Material_Didatico_Curso_de_Gestao_EaD.pdf) f. Acesso em 08 Set. 2020.

6. LIMA, Raymund de; ROCHA, Silvana Soares Siqueira. EDUCAÇÃO A DISTÂNCIA: UMA NOVA FORMA DE APRENDER (2010). Disponível em: [http://www.educadores.diaadia.pr.gov.br/arquivos/File/2010/artigos\\_teses/Pedago](http://www.educadores.diaadia.pr.gov.br/arquivos/File/2010/artigos_teses/Pedagogia/Artigo.silvana.pdf) gia/Artigo.silvana.pdf. Acesso em 12 Set. 2020.

7. SUZUKI, Rachel Capelini; BONFIM, Tatiane Regina. Aplicações de recursos computacionais no Ensino a Distância. Disponível em: [http://www.c5.cl/ieinvestiga/actas/ribie98/150.html.](http://www.c5.cl/ieinvestiga/actas/ribie98/150.html) Acesso em: 08 Set. 2020

# Ficha Técnica

Autor: Marco Aurélio da Silva Santos Revisores Midiático-Pedagógico: Rebeca Elster Rubim e Felippe Guimarães Maciel Revisores Técnico-Científico: Rebeca Elster Rubim e Felippe Guimarães Maciel Desenhistas Educacionais: Milton Ferreira de Azara Filho e Cláudia Caetano Gonçalves Mendes Lima Diagramação: Milton Ferreira de Azara Filho e Cláudia Caetano Gonçalves Mendes Lima Software: Canva (https://www.canva.com) Infográficos: Canva Ilustrações: Canva

![](_page_50_Figure_0.jpeg)

![](_page_50_Picture_1.jpeg)

![](_page_50_Picture_2.jpeg)

![](_page_50_Picture_3.jpeg)

# Diretoria de Educação a Distância

![](_page_50_Figure_5.jpeg)

![](_page_50_Picture_6.jpeg)

![](_page_50_Picture_7.jpeg)

![](_page_50_Picture_8.jpeg)